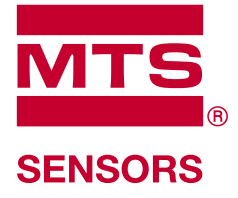

# **Level Plus®**

Transmisores Magnetoestrictivos de Nivel de Líquidos con Tecnología Temposonics®

**Manual de interfaz DDA** Serie LP

# **Índice**

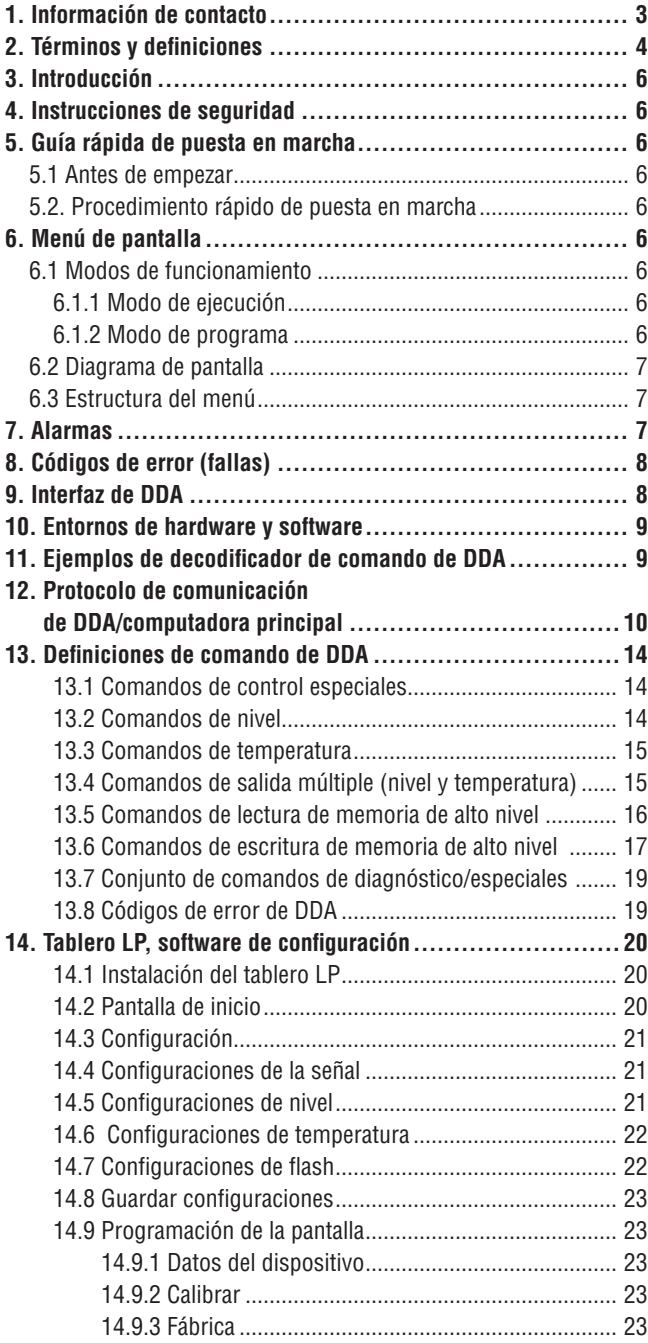

# <span id="page-2-0"></span>**1. Información de contacto**

# **Estados Unidos**

**General** Tel: +1-919-677-0100 Fax: +1-919-677-2343 Correo electrónico: [info.us@mtssensors.com](mailto:info.us@mtssensors.com) <http://www.mtssensors.com>

# **Dirección postal y dirección de envío**

MTS Systems Corporation División de Sensores 3001 Sheldon Drive Cary, Carolina del Norte, 27513, EE. UU.

# **Atención al cliente**

Tel: +1-800-633-7609 Fax: +1-800-498-4442 Correo electrónico: [info.us@mtssensors.com](mailto:info.us@mtssensors.com)

# **Soporte técnico y aplicaciones**

Soporte técnico para emergencias 24 horas Tel: +1-800-633-7609 Correo electrónico: [levelplus@mts.com](mailto:levelplus@mts.com)

# **Alemania**

# **General**

Tel: +49-2351-9587-0 Fax: +49-2351-56491 Correo electrónico: [info.de@mtssensors.com](mailto:info.de@mtssensors.com) <http://www.mtssensors.com>

# **Dirección postal y dirección de envío**

MTS Sensor Technologie, GmbH & Co. KG Auf dem Schüffel 9 D - 58513 Lüdenscheid, Germany

# **Soporte técnico y aplicaciones**

Tel: +49-2351-9587-0 Correo electrónico: [info.de@mtssensors.com](mailto:info.de%40mtssensors.com?subject=More%20info) <http://www.mtssensors.com>

# **Japón**

# **General**

Tel: +81-42-775-3838 Fax: +81-42-775-5512 Correo electrónico: [info.jp@mtssensors.com](mailto:info.jp@mtssensors.com) <http://www.mtssensors.com>

# **Dirección postal y dirección de envío**

MTS Sensors Technology Corporation 737 Aihara-machi, Machida-shi Tokyo 194-0211, Japón

# **Soporte técnico y aplicaciones**

Tel: +81-42-775-3838 Fax: +81-42-775-5512

# <span id="page-3-0"></span>**2. Términos y definiciones**

# **6A Aceites pesados**

"Aceites crudos en general', corrección volumétrica a 60 °F contra gravedad API.

# **6B Aceites ligeros**

"Productos generalizados", corrección volumétrica a 60 °F contra gravedad API.

### **6C Químico**

"Factores de corrección del volumen (VCF, por sus siglas inglés)" para aplicaciones individuales y especiales, corrección volumétrica a 60 °F contra coeficientes de dilatación térmica.

# **6C Mod**

Referencia de temperatura ajustable para definir el VCF.

 **B**

# **Bus de campo FOUNDATION™**

 Sistema de comunicación bidireccional, serial y totalmente digital que funciona como la red básica en un entorno de automatización en una planta o fábrica. Desarrollado y administrado por el bus de campo FOUNDATION™.

 **C**

#### **Capacidad de funcionamiento**

 El *volumen máximo de líquido* que el usuario desea que contenga su recipiente; por lo general, es el 80 % del volumen máximo del recipiente antes de que desborde.

# **Compensación de la esfera**

 *Valor de compensación* que equivale al volumen adicional en una esfera partiendo de una geometría esférica no uniforme; el valor se usa para calcular el volumen junto con el *radio de esfera*.

 **D**

# **DDA (Direct Digital Access, acceso directo digital)**

 Protocolo digital de marca registrada desarrollado por MTS para usar en áreas intrínsecamente seguras.

# **Densidad**

 Masa dividida por el volumen de un objeto a una temperatura específica. El valor de la densidad debe ingresarse en lb./ft3

 **F**

# **FCV (Volume Correction Factor, factor de corrección volumétrica)**

 Tabla de medición que correlaciona los puntos de temperatura con factores de corrección para la dilatación/contracción de líquidos. El transmisor puede contener hasta 50 puntos.

 **G**

# **GOVI (Gross Observed Volume of the Interface, volumen bruto observado de la interfaz, por sus siglas en inglés)**

 Volumen total del tanque ocupado por el líquido de la interfaz. El *GOVI* solo se obtiene cuando se miden dos líquidos y se calcula restando el volumen del producto del volumen de líquido total del tanque (*GOVT – GOVP*).

# **GOVP (Gross Observed Volume of the Product, volumen bruto observado del producto, por sus siglas en inglés)**

 Volumen total del tanque ocupado por el líquido del producto. Al medir solo un líquido, es también el volumen total de líquido del tanque (*GOVT*). Al medir dos líquidos, es el volumen total del líquido del tanque menos el volumen del líquido de la interfaz (*GOVT – GOVI*).

# **GOVT (Total Gross Observed Volume, volumen bruto total observado, por sus siglas en inglés)**

 Volumen total de líquido en el tanque. Al medir solo un líquido, es igual al volumen del producto (*GOVP*). Al medir dos líquidos, es igual al volumen de los líquidos del producto y la interfaz (*GOVP + GOVI*).

# **GOVU (Gross Observed Volume Ullage, merma bruta del volumen observado, por sus siglas en inglés)**

 Es la diferencia entre la capacidad de funcionamiento del tanque y el volumen total en el tanque (capacidad de funcionamiento – *GOVT*).

# **Gravedad API**

 Medida que compara cuán pesado o ligero es el líquido de petróleo en comparación con el agua. Los valores permitidos son de 0 a 100 grados *API* para *(6A)* y de 0 a 85 grados *API* para *(6B)*.

# **Gravedad específica**

 La *proporción de densidad* de un líquido respecto a la densidad del agua en las mismas condiciones.

# **H**

# **HART®**

 *Protocolo de comunicación bidireccional* que ofrece acceso a información entre instrumentos de campo inteligentes y sistemas principales.

 **I**

# **Ignífugo**

 Tipo de protección que consiste en una carcasa que aloja en su interior aquellas piezas que podrían causar la ignición de una atmósfera con gases explosivos; que puede soportar la presión generada por la explosión interna de una mezcla explosiva, y que evita la transmisión de dicha explosión a una atmósfera con gases explosivos alrededor de la carcasa.

# **Interfaz**

 *Adj*.; La *interfaz gráfica de usuario* (GUI, por sus siglas inglés) de software que permite al usuario acceder a los protocolos de software (*HART, DDA, MODBUS*).

# **Interfaz**

 *Sustantivo*; Medición del nivel de un líquido cuando ese líquido se encuentra por debajo de otro.

# **M**

# **Masa**

 Propiedad de un cuerpo que hace que tenga peso en un campo gravitacional. Se calcula multiplicando la densidad a la temperatura de referencia por el factor de corrección volumétrica (*Densidad x FCV*).

# **Método de corrección de temperatura**

 Uno de los cinco *métodos de corrección del producto* que se usan para corregir el volumen del producto en el tanque debido a cambios en la temperatura de 60 °F, incluidos *6A, 6B, 6C, 6C Mod* y *la tabla personalizada*.

# **MODBUS**

 *Protocolo de comunicaciones en serie* publicado por Modicon en 1979 para usar con sus controladores lógicos programables (PLC, por sus siglas en inglés). Se ha convertido en un protocolo de comunicación estándar de facto en la industria y actualmente es el medio disponible más común para conectar dispositivos electrónicos industriales.

### **Modo de cálculo volumétrico**

 Uno de los dos métodos que se usan para calcular mediciones volumétricas a partir de mediciones de nivel, que incluyen la *Esfera* y la *Tabla de medición volumétrica*.

#### **N**

# **NEMA Tipo 4X**

 La *carcasa* de un producto está pensada para usarse en espacios cerrados y al aire libre, sobre todo para brindar un grado de protección contra corrosión, polvo y lluvia acarreados por el viento, salpicaduras y agua dirigida por una manguera; y para resistir los daños provocados por la formación de hielo en la carcasa. No están diseñadas para brindar protección ante condiciones como condensación interna o congelamiento interno.

# **NPT**

 *Estándar estadounidense* que define las roscas cónicas de tubería que se usan para unir los tubos con los accesorios.

# **NSVP (Net Standard Volume of the Product, volumen estándar neto del producto)**

 Volumen corregido mediante temperatura del producto líquido del tanque; exige que el transmisor tenga capacidad de medición de temperatura. El *NSVP* se calcula multiplicando el volumen del producto líquido por el factor de corrección volumétrica según la temperatura (*GOVP x FCV*).

 **R**

# **Resistente a explosiones**

 Tipo de protección que consiste en una carcasa que aloja en su interior aquellas piezas que podrían causar la ignición de una atmósfera con gases explosivos; que puede soportar la presión generada por la explosión interna de una mezcla explosiva, y que evita la transmisión de dicha explosión a una atmósfera con gases explosivos alrededor de la carcasa.

#### **Radio de la esfera**

 El *radio interno* de la esfera que contiene el líquido; el valor se usa para calcular el volumen junto con la *compensación de esfera*.

 **S**

# **Seguridad intrínseca**

 "Seguridad intrínseca": Tipo de protección basada en la restricción de energía eléctrica dentro de un aparato con cables interconectados expuestos a una atmósfera potencialmente explosiva a un nivel por debajo del nivel que puede causar ignición como resultado de chispas o calor.

 **T**

# **Tabla de medición de volumen**

*Tabla de medición* que correlaciona la altura de un recipiente con el volumen contenido a esa altura. El transmisor puede contener hasta 100 puntos.

# **TEC (Thermal Expansion Coefficient, coeficiente de dilatación térmica)** Valor que correlaciona el cambio en la temperatura de un objeto con el cambio en su volumen. Los valores permitidos son de 270.0 a 930.0. Las unidades de TEC están en 10 E-6/Deg F.

#### **Temperatura de referencia**

 La *temperatura* a la cual se realiza la medición de densidad; los valores permitidos son de 32 °F a 150 °F (0 °C a 66 °C).

# <span id="page-5-0"></span>**3. Introducción**

# **3.1 Objetivo y uso de este manual**

Antes de iniciar el funcionamiento del equipo, lea este documento atentamente y respete la información de seguridad.

El contenido de este documento técnico y sus distintos anexos tiene como fin brindar información sobre el montaje, la instalación y la puesta en marcha por parte de personal de servicio calificado según IEC 60079-14 y reglamentaciones locales o técnicos de servicio capacitados de MTS.

# **3.2 Símbolos y advertencias empleados**

El propósito de las advertencias es velar por su seguridad personal y evitar daños al producto descrito o a los dispositivos conectados. En este documento, la información de seguridad y las advertencias para evitar peligros que podrían afectar la vida y la salud del personal o causar daños materiales se resaltan con el pictograma anterior, que se define abajo.

**Símbolo Significado** *AVISO* Este símbolo se usa para señalar situaciones que pueden producir daños materiales o lesiones personales.

# **4. Instrucciones de seguridad**

# **4.1 Uso previsto**

El objetivo de este documento es proporcionar información detallada sobre la interfaz del protocolo. Toda la información relacionada con la seguridad se encuentra en el manual de funcionamiento específico del producto. Consulte el manual de funcionamiento antes de conectarse al transmisor de nivel.

# **5. Guía rápida de puesta en marcha**

#### **5.1 Antes de empezar**

# **Nota:**

Debe usar un convertidor RS-485 con "Enviar control de datos" y el software de configuración para garantizar un funcionamiento adecuado. *Ejemplo:* 

B & B Electronics 485BAT3 (815-433-5100 [www.bb-elec.com](http://www.bb-elec.com)). FTDI USB-RS485-WE-1800-BT (www.ftdichip.com)

#### **5.2. Procedimiento rápido de puesta en marcha**

- 1. Conecte +24 Vcc a los terminales.
- 2. Conecte las líneas de datos a los terminales.
- 3. Conecte la PC (u otros dispositivos) a las líneas de datos. (Si usa una PC, use un convertidor de RS-232 a RS-485. Consulte la nota de arriba para obtener más información).
- 4. Encienda el transmisor.
- 5. Inicie el tablero LP. Seleccione el puerto de comunicación y la dirección. La dirección predeterminada de fábrica es "192" para DDA.
- 6. Cambie la dirección a una adecuada para la red de instalación.
- 7. Verifique el adecuado funcionamiento de los flotadores y la temperatura del producto y/o la interfaz.
- 8. Desconecte la electricidad del transmisor.
- 9. Retire las líneas de datos.
- 10. Instale el transmisor en el recipiente (consulte el Manual de funcionamiento).
- 11. Vuelva a conectar la electricidad y las líneas de datos.
- 12. Calibre el nivel actual del tanque a través del software de configuración (opcional).
- 13. Verifique las comunicaciones con el sistema principal.

**Parámetros de comunicación predeterminados**

DDA: 4800 BAUDIOS 8, E, 1

# **6. Menú de pantalla**

Todos los transmisores de nivel líquido Serie LP se envían con un lápiz óptico (pieza de MTS n.º 254740) Para carcasas de cavidad individual y doble, el lápiz óptico está diseñado para permitir la programación de la unidad sin quitar la carcasa. Al usar el lápiz óptico, asegúrese de alinear el lápiz óptico con el contorno de forma alrededor de los botones en la misma orientación. Si no se alinea el lápiz óptico correctamente, es probable que la pantalla no funcione correctamente.

# **Nota:**

No use otro dispositivo que no sea el lápiz óptico de MTS para hacer funcionar la pantalla en la Serie LP.

# **Nota:**

Si no se alinea el lápiz óptico correctamente, es probable que la pantalla no funcione correctamente.

# **6.1 Modos de funcionamiento**

El transmisor de nivel Serie LP opera en uno de los siguientes modos de funcionamiento. Puede usar estos modos para calibrar y configurar los distintos parámetros de funcionamiento.

#### **6.1.1 Modo de ejecución**

El modo de ejecución es el modo de funcionamiento principal. Este modo realiza mediciones, muestra datos y responde a comandos de DDA.

#### **6.1.2 Modo de programa**

El modo de programa es el modo principal para la puesta en marcha y resolución de problemas del transmisor de nivel. El menú completo y las funciones disponibles se muestran en la Sección 6.3, Estructura del menú.- Para entrar en el modo de programa, use el lápiz óptico y presione la tecla Intro como se muestra en la Sección 6.2 Diagrama de pantalla. El Modo de programa está protegido por contraseña para evitar cambios indeseados. La contraseña predeterminada de fábrica es 27513. En Modo de programa, no funcionan las comunicaciones remotas. Se proporciona una función automática de tiempo de desconexión para que el transmisor no quede en modo de programa inadvertidamente. Se establece un tiempo de desconexión de 1 minuto antes de que se pida tiempo adicional. El tiempo de desconexión total es de 2 minutos.

# <span id="page-6-0"></span>**Nota:**

Cada vez que se sale del modo de programa desde la pantalla, la unidad se reinicia para asegurarse de que se hayan aceptado todos los cambios. El restablecimiento tomará aproximadamente 5 segundos antes de que el transmisor de nivel pueda responder a los comandos.

# **Nota:**

En el modo de programa, el transmisor no responderá a los comandos de entrada de DDA. Se enviará un error de ocupado al controlador para notificar que la unidad está en modo de programa. Esta función evitará que un usuario en un terminal remoto programe la unidad mientras otro usuario accede al modo de programa desde la pantalla.

# **6.2 Diagrama de pantalla**

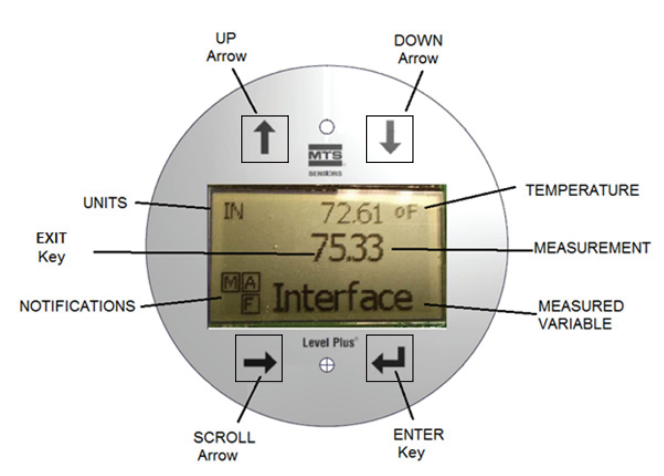

*Fig. 1: Pantalla de DDA*

**Flecha ARRIBA:** se usa para mover el cursor hacia arriba en la pantalla y para aumentar la cantidad.

**Flecha ABAJO:** se usa para mover el cursor hacia abajo en la pantalla y para disminuir la cantidad.

**Flecha DESPLAZAMIENTO:** se usa para mover el cursor en la pantalla hacia la derecha, el cursor retrocederá.

**Tecla INTRO:** se usa para entrar en el Modo de programa, seleccionar un artículo resaltado y confirmar la selección.

**Tecla SALIR:** tecla escondida en el medio de la pantalla que se usa para salir del menú en cualquier momento.

**VARIABLE MEDIDA:** variable del proceso que se selecciona para mostrar. La pantalla se desplazará automáticamente entre las variables seleccionadas.

**MEDICIÓN:** valor numérico para la VARIABLE MEDIDA que se muestra en la pantalla.

**UNIDADES:** unidad de medición para la VARIABLE MEDIDA que se muestra en la pantalla.

**TEMPERATURA:** temperatura promedio del producto en el tanque. Solo se muestra si el transmisor de nivel se adquirió con temperatura. **NOTIFICACIONES:** cuatro cuadrados con letras. El cuadrado superior izquierdo estará siempre presente indicando una D para el modo DDA o una M para el modo Modbus. Cuadrado superior derecho, A, solo se mostrará cuando hay alarma. Alternar la tecla de flecha ARRIBA para ver las alarmas. Cuadrado inferior derecho, F, solo se mostrará cuando hay una falla. Alternar la tecla de flecha ABAJO para ver los códigos de error. Cuadrado inferior izquierdo, P, solo se mostrará cuando la unidad se programe de forma remota.

# **6.3 Estructura del menú**

- Datos desde el dispositivo
	- **Pantalla**
	- Unidades
		- ` Unidades de longitud
		- $\blacktriangleright$  Unidades de temp.
	- Dirección
	- Intensidad de la señal
		- ▶ Niv Disp Prod
		- ▶ Niv Disp Int
- Calibrar
	- Nivel del producto
	- $\triangleright$  Nivel de corriente
	- $\triangleright$  Compensación
	- Nivel de la interfaz
		- $\triangleright$  Nivel de corriente
		- $\triangleright$  Compensación
- **Fábrica** 
	- **Configuraciones** 
		- ` Gradiente
		- ` Número de serie
		- $\triangleright$  Revisión de HW
		- ▶ Revisión de SW
		- ▶ Obturación de SARA
		- $\triangleright$  Obturación del magneto
		- $\triangleright$  Ganancia
		- ▶ Nivel Disp Mín
	- Configuración de temperatura.
	- Configuración de flotadores
	- Umbral automático
	- Restablecer valores de fábrica

# **7. Alarmas**

La salida de DDA está equipada con varias alarmas que se mostrarán en la pantalla. Utilice el lápiz óptico para tocar la flecha ARRIBA para ver las alarmas. La salida de DDA está configurada para una falla alta, mayor que la longitud de orden, si hay un problema y no se puede confiar en el resultado del valor de nivel.

# <span id="page-7-0"></span>**8. Códigos de error (fallas)**

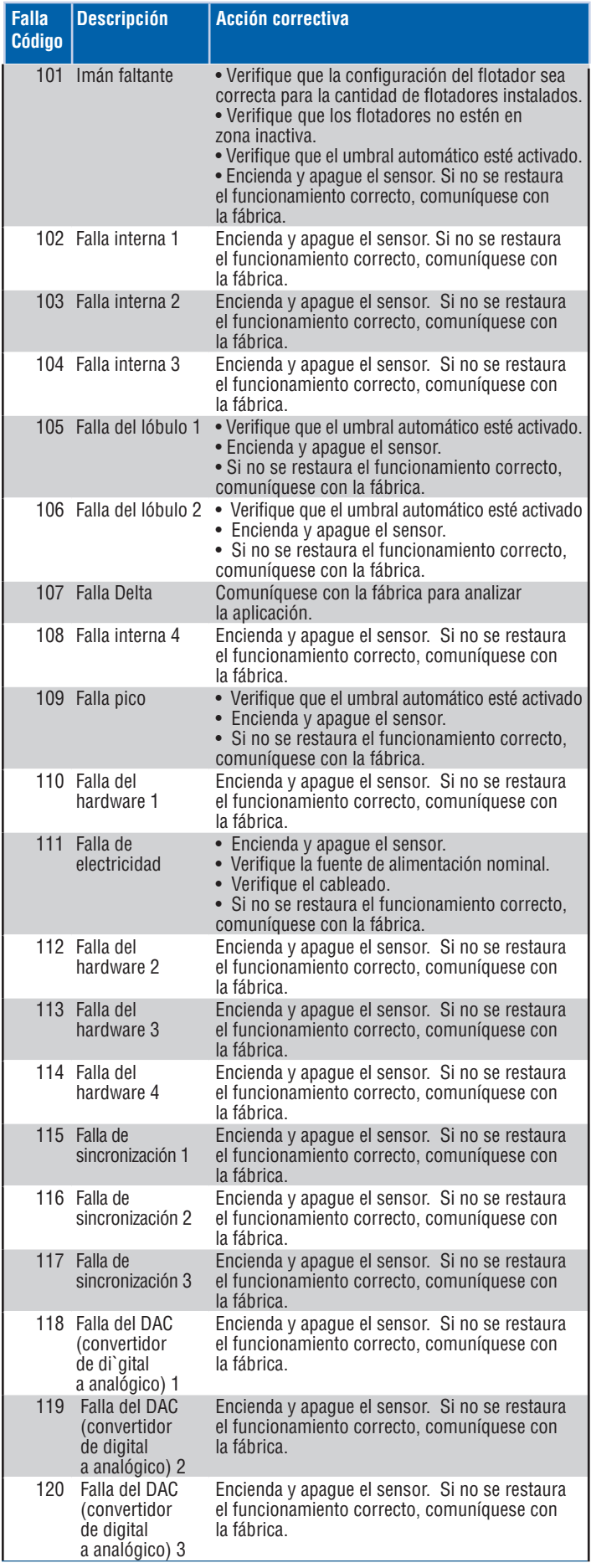

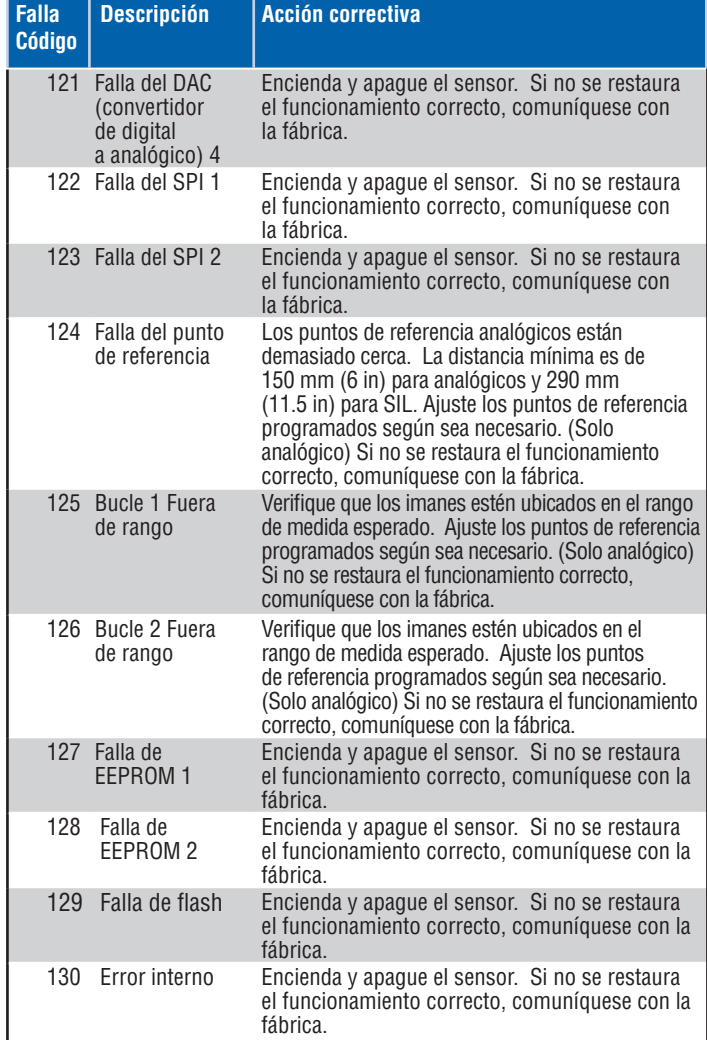

# **9. Interfaz de DDA**

# **9.1 Finalización y polarización de la línea de datos**

La terminación y polarización de las líneas de datos de RS-485 son de la siguiente manera:

# **Polarización**

Cada transmisor Serie LP utiliza transceptores RS- 485/RS-422 a prueba de fallas, con límite de velocidad de rotación. No debe haber otros resistores de polarización en los dispositivos de conexión (PLC, DCS, PC, convertidor).

#### **Finalización**

Cada transmisor Serie LP utiliza transceptores RS- 485/RS-422 a prueba de fallas, con límite de velocidad de rotación. No se necesitan resistores de finalización adicionales en los dispositivos de conexión (PLC, DCS, PC, convertidor).

# **9.2 Parámetros de comunicación**

La interfaz de comunicación por dos cables y todas las transmisiones de datos deben estar en semidúplex. Solo un dispositivo (ya sea el maestro o un solo transmisor) puede transmitir datos en un momento dado. Las limitaciones de velocidad en BAUDIOS se indican a continuación.

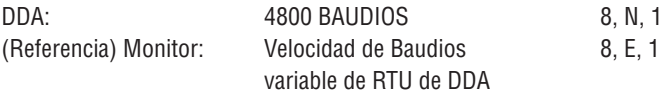

# <span id="page-8-0"></span>**10. Entornos de hardware y software**

El transmisor digital DDA opera en un entorno de software de DDA RS-485 intrínsecamente seguro y conectado en red. Este entorno es compatible con hasta 8 transmisores multipunto en una línea de comunicación. La red requiere un bus de cuatro cables para brindar electricidad y comunicaciones a cada transmisor ubicado en el área peligrosa. Los transmisores están conectados en una configuración de múltiples puntos (ver Figura 2).

La red RS-485 opera en un modo maestro/esclavo, donde el maestro (computadora principal o controlador de red de tipo similar) interroga a cada esclavo (transmisor DDA) para un tipo de dato específico. Cada esclavo tiene una dirección de hardware programable con interruptor

exclusivo que se emite a través de la computadora principal para activar un transmisor particular. Además, el hardware de DDA es compatible con un decodificador de comandos que admite hasta 128 comandos diferentes. La computadora principal interroga a un transmisor para obtener datos mediante el envío de un byte de dirección, seguido inmediatamente de un byte de comando. El transmisor abordado se "despertará", se identificará mediante la transmisión de un eco de su dirección local seguido del comando recibido, y luego realizará la acción solicitada. Después de completar la acción solicitada, los datos (si hubiera alguno) volverán a transmitirse a la computadora principal en la red RS-485. Consulte la Sección "Ejemplos de decodificador de comando de DDA" en la página 9 para obtener más información.

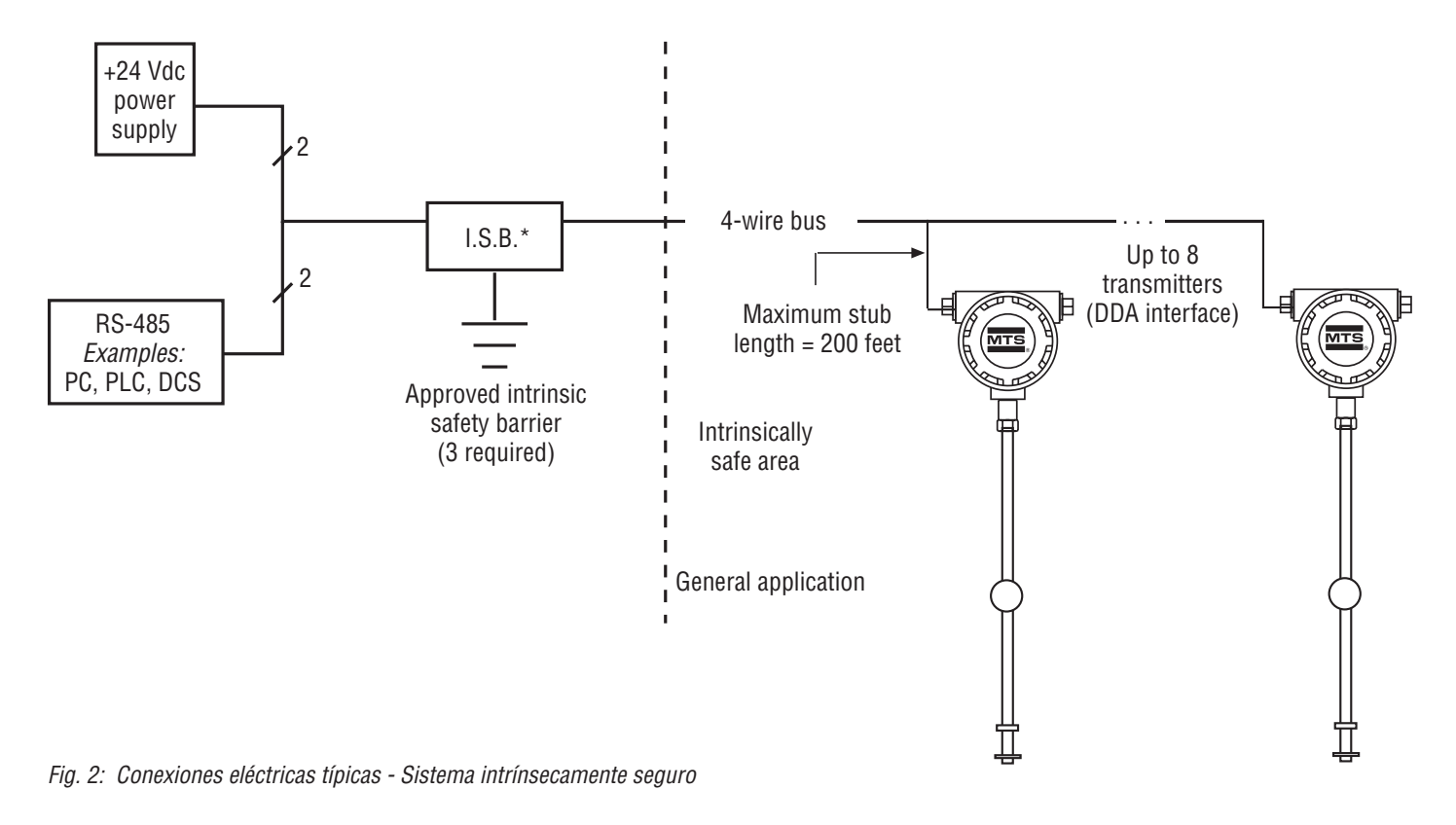

# **11. Ejemplos de decodificador de comando de DDA**

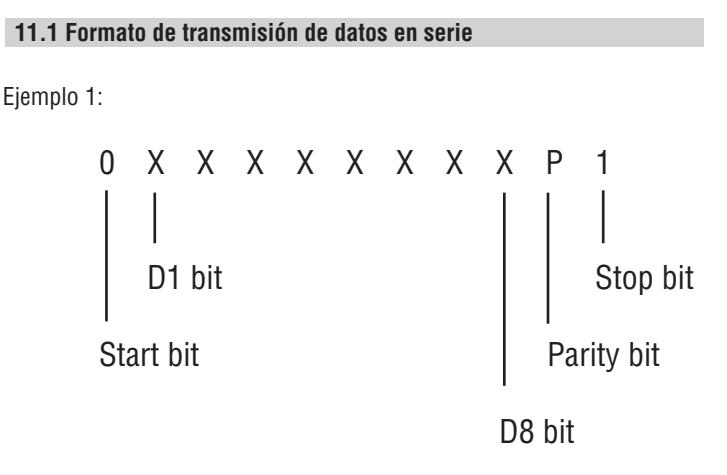

de datos de 8 bits. Si se encuentra un error de paridad, la palabra se ignora y los circuitos del decodificador se restablecen para la siguiente transmisión. Si la verificación de paridad es correcta, los circuitos del decodificador verifican si hay un byte de dirección válido. Los circuitos del decodificador de dirección usan el bit "D8" para diferenciar los bytes de dirección de los bytes de comando. Por definición, los bytes de dirección son aquellos con el bit más significativo "D8" configurado en uno. Los valores válidos de bytes de dirección incluyen "C0" hex y "FD" hex (192 a 253 decimal). Los valores de byte de dirección de 80 hex a "BF" hex se reservan para uso futuro, los valores de byte de dirección "FE" y "FF" hex se reservan para funciones de prueba. (ver ejemplo 2).

Después de que los circuitos del decodificador de dirección de DDA reciben la palabra de 11 bits, se realiza una verificación de paridad par en el campo

# <span id="page-9-0"></span> **11.2 Byte de dirección**

Ejemplo 2:

 X X X X X X X 1  $DB$  bit  $= 1$ (8-bit word - shown as D1 bit)

Si el byte de dirección recibido coincide con la dirección de DDA local, se activan los circuitos de suministro de electricidad de DDA. Si se encontró un byte de dirección válido, los circuitos del decodificador verifican si la siguiente palabra recibida es un byte de comando. Los valores válidos de bytes de comando incluyen "00" hex y "7F" hex (0 a 127 decimal). Además, todos los valores de byte de datos están limitados a "00" hex y "7F" hex (ver Ejemplo 3).

# **11.3 Byte de comando (y bytes de datos)**

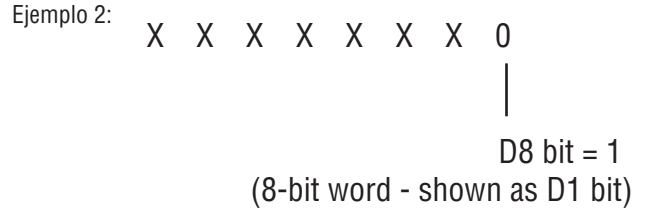

Una vez más, se realiza una verificación de paridad par sobre el byte de comando. Si la verificación de paridad es correcta, la palabra de datos de ocho bits se acopla a un búfer de comando. El software de DDA lee este búfer para determinar qué comando ejecutar. Si falla la verificación de paridad, se rechaza el byte de comando y el comando antiguo (de la secuencia de interrogación previa) quedará en el búfer de comando. El hardware de DDA no puede determinar si el comando actual ha sido rechazado. Para verificar si el comando correcto fue recibido, la computadora principal debe entonces leer el eco del byte de dirección y del byte de comando enviados por el transmisor DDA. Esta es la única forma garantizada de determinar que tanto el byte de dirección como el byte de comando se recibieron correctamente.

Este método también garantiza una verificación adecuada, incluso si la verificación de paridad no logra detectar un error de datos de bits múltiples en el byte de dirección o en el byte de comando. Si la computadora principal determina que el byte de dirección o el byte de comando se corrompieron, debe aguardar el tiempo de espera adecuado e ignorar el mensaje recibido del transmisor DDA que se interrogó indebidamente. El tiempo de espera varía según la duración del comando de DDA seleccionado.

# **12. Protocolo de comunicación de DDA/ computadora principal**

El protocolo de comunicación de DDA/computadora principal consta de dos partes: la secuencia de interrogación generada por la computadora principal y la respuesta de datos generada por el transmisor DDA interrogado. La secuencia de interrogación de la computadora principal está compuesta por un byte de dirección seguido inmediatamente por un byte de comando (ver Ejemplo 4).

# **12.1 Comunicación con DDA/anfitrión**

Ejemplo 4:

<address byte><command byte>

00 Hex to 7F Hex (0 to 127 decimal)

C0 Hex to FD Hex (192 to 253 decimal)

El retraso máximo entre el byte de dirección y el byte de comando es de 5 milisegundos. El transmisor DDA no recibirá el nuevo byte de comando si se supera este período de retraso (y el antiguo byte de comando quedará en el búfer de comando). Consulte la sección anterior para obtener información adicional sobre la verificación de bytes de dirección/ comando. Ejemplo de una secuencia de interrogación para acceder a un transmisor programado para la dirección "F0" hex (ver ejemplo 5).

La respuesta del transmisor consta de varios componentes. Después de que se interrogó un transmisor, el transmisor responde primero mediante la transmisión de su propia dirección local y el comando que se recibió de la computadora principal. Esta retransmisión de la dirección del transmisor y el comando recibido tiene dos propósitos. El primero es una simple identificación de que el transmisor correcto recibió el comando correcto y está actualmente activo. El segundo propósito es restablecer los circuitos del decodificador de dirección/ comando de DDA para la siguiente secuencia de interrogación.

# **12.2 Secuencia de datos de interrogación**

Ejemplo 5:

<F0><0A> Command 0A Hex (10 decimal)

# Address F0 Hex (240 decimal)

# **Nota:**

Si el transmisor DDA no responde a la primera interrogación de la computadora principal, el decodificador de dirección/comando se dejará en un estado intermedio. Si esto ocurre, la computadora principal deberá volver a interrogar al transmisor respectivo para restablecer los circuitos del decodificador de dirección/comando y luego interrogar nuevamente al transmisor respectivo para realizar una nueva medición del transmisor. Esta función de hardware debe tenerse en cuenta al escribir controladores de comunicación de software para acceder a los datos del transmisor DDA.

Después de que el transmisor DDA retransmite su dirección local y recibe el comando, realiza la medición solicitada según lo define el comando recibido. Después de completar la medición solicitada, los datos para esa medición se transmitirán a la computadora principal en un formato predefinido, incluyendo ciertos caracteres de control. El formato de datos de DDA transmitidos comienza con un carácter "STX" de "start of text" (comienzo de texto) (STX = 02 hex). El conjunto de caracteres **"STX"** irá seguido por los datos solicitados y terminará con un conjunto de caracteres **"ETX"** de "end of text" (final de texto) (ETX = 03 hex). Ciertos comandos permiten que múltiples campos de datos se transmitan dentro de una secuencia de datos transmitida. Para estas transmisiones de datos, cada campo de datos se separa mediante el carácter de dos puntos ASCII ":" (: = 3A hex), (ver ejemplos 6 y 7).

# **Transmisión de datos de campo individual**

Ejemplo 6:

<STX><dddd.ddd><ETX>

# **Transmisión de datos de campos múltiples**

Ejemplo 7:

<STX><dddd.ddd:dddd.ddd:dddd.ddd><ETX>

Todos los datos transmitidos constan de caracteres de 7-bits ASCII limitados a valores hex entre " $00$ " hex y " $7F$ " hex (es decir, bits de datos  $D8 = 0$ ).

Después de que un transmisor DDA completa la transmisión de datos, la computadora principal debe esperar 50 milisegundos antes de poder realizar otra interrogación. El retraso es necesario para permitir que el transmisor interrogado anteriormente entre en modo reposo y libere las líneas de comunicación de la red.

Todos los comandos de control de DDA admiten una función de cálculo de suma de comprobación, detección de error de datos (DED, por sus siglas en inglés), que permite que la computadora principal (maestra) verifique la integridad de los datos transmitidos. El valor real de la suma de comprobación que se transmite es el complemento (complemento de 2) del valor calculado. El esquema de suma de comprobación se basa en la suma total de 16 bits de los datos hex dentro del bloque transmitido (incluidos los conjuntos de caracteres **"STX"** y **"ETX"**) sin importar el desbordamiento. El resultado de dos bytes del proceso de adición luego se complementa y anexa al bloque de datos transmitido.

Este proceso de complementación hace que la comparación de la suma de comprobación sea más eficiente ya que el resultado de la suma de comprobación añadido a su complemento siempre dará como resultado cero en transmisiones de datos incorruptas. Los datos de la suma de comprobación (bytes de dos hex) pueden oscilar entre "0000" hex y "FFFF" hex. Dado que la red de comunicación solo permite valores de datos transmitidos entre "00" y "7F" hex, se necesita un procesamiento especial en el valor de la suma de comprobación de hex antes de que se pueda transmitir.

Este valor de hex de dos bytes debe convertirse primero a caracteres ASCII numéricos antes de la transmisión. Por ejemplo, un valor de suma de comprobación de "FFFF" hex debería transmitirse como ASCII 65535. Luego, la computadora principal tendría que convertir ASCII 65535 a hex FFFF y realizar su propio cálculo de suma de comprobación y comparación de los datos recibidos del transmisor DDA. Se muestra un ejemplo (ver Ejemplo 8) de una transmisión de datos de campo individual que incluye datos de la suma de comprobación y un ejemplo de cálculo de suma de comprobación.

Cálculo de suma de comprobación

Ejemplo 8:

<STX><dddd.ddd><ETX><ccccc>

Append checksum value

# **Nota:**

El valor de la suma de comprobación anexado constará siempre de cinco caracteres decimales (ASCII) entre 00000 y 65535. La función de suma de comprobación se puede activar o desactivar.

**Mensaje transmitido desde el transmisor DDA (comando 12 hex):** <STX><265.322.109.456><ETX>64760

**Carácter de hex equivalente del registro de datos transmitido que incluye caracteres <STX> y <ETX>:**

02, 32, 36, 35, 2E, 33, 32, 32, 3A, 31, 30, 39, 2E, 34, 35, 36, 03

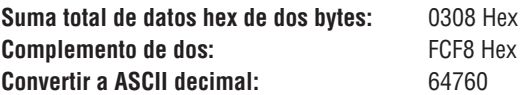

Para verificar los datos transmitidos desde el transmisor DDA, realice la suma total hex de dos bytes sobre el registro de datos (incluidos **"<STX>"** y **"<ETX>"**) que se muestra en (ejemplo 8). En este ejemplo el resultado es 0308 hex. Luego, vuelva a convertir el valor de suma de comprobación ASCII decimal a hexadecimal (por ejemplo, 64760 a FCF8 Hex). Añada el valor de la suma total hex al valor de la suma de comprobación hex y el resultado será cero (ignore el desborde) para datos incorruptos. 0308 Hex + FCF8 Hex = 0000 Hex.

# **Nota:**

La verificación de error mediante Verificación de redundancia cíclica (CRC, por sus siglas en inglés) se ofrecerá más adelante. Se definirá un interruptor de comando que permitirá la transmisión de datos de DDA con verificación de error de CRC en lugar de verificación de error mediante suma de comprobación. Los cálculos de la suma de comprobación emplearán el polinomio definido por CRC-CCITT con un resultado de CRC de 16 bits. Este valor de CRC de 16 bits se anexará a cada mensaje transmitido. Dado que la red de comunicación solo permite valores de datos transmitidos entre 00 y 7F hex, se necesita un procesamiento especial en el valor de la CRC de hex de 16 bits antes de que se pueda transmitir. Este valor de hex de 16 bits (2 bytes) debe convertirse primero a caracteres ASCII numéricos antes de la transmisión. Por ejemplo, un valor de suma de comprobación de "FFFF" hex debería transmitirse como ASCII 65535.

# **12.3 Consideración de protocolo/tiempo de red**

La red DDA tiene varias restricciones de tiempo que deben considerarse al diseñar y codificar los controladores de comunicación. La red DDA respeta el estándar RS-485 que define una interfaz de comunicación multipunto que emplea controladores y receptores diferenciales que funcionan en modo semi dúplex. Al usar la configuración estándar RS-485, el controlador y el receptor de cada dispositivo se conectan mediante un cable (ver Figura 3).

Se debe desactivar el controlador de cada dispositivo de la red (impedancia alta) salvo cuando el dispositivo está preparado para transmitir datos. Para evitar que los dispositivos transmitan datos al mismo tiempo, se selecciona un dispositivo como principal (o maestro). En una red DDA, la computadora principal (u otra interfaz de comunicación) es el maestro, y controla los tiempos de comunicación y el protocolo. Los transmisores DDA actúan como dispositivos esclavos, transmitiendo datos solo cuando el dispositivo de la computadora principal lo solicita. En este caso, la computadora principal activa su controlador y transmite la secuencia de interrogación "Dirección/Comando".

Después de que se transmitió completamente la Dirección/Comando, el dispositivo principal desactiva su controlador para permitir la recepción de los datos desde el transmisor DDA. El transmisor con la dirección coincidente se activa, activa su controlador y transmite el eco de la Dirección/Comando seguido de los datos solicitados. Luego, el transmisor desactiva su controlador y vuelve al modo de

reposo. Dado que todos los dispositivos operan de forma independiente, se imponen ciertas restricciones de tiempo sobre el protocolo, para evitar que múltiples dispositivos transmitan datos simultáneamente.

Las secuencias de tiempo del protocolo de red (secuencias de interrogación) se muestran en (Figura 4). La representación en línea de tiempo de la secuencia de transmisión de datos también proporciona información sobre el control de la computadora principal sobre la tarjeta de comunicación RS-485 e ilustra el control del controlador activado a través de la línea de control de RTS.

# **Nota:**

Muchas tarjetas de comunicación (controladores de línea) disponibles para usar con el dispositivo de computadora principal emplean una entrada de línea de control especial para controlar la activación y desactivación del controlador RS-485. Generalmente, esta entrada está conectada a las líneas de control del puerto de comunicación RTS o DTR de la computadora. Luego, la computadora puede controlar el estado del controlador al intercambiar las líneas de señal RTS o DTR a través del control de software. Un ejemplo de este método de control se muestra en la (figura 27). Se usan otros métodos de control según el fabricante del equipo.

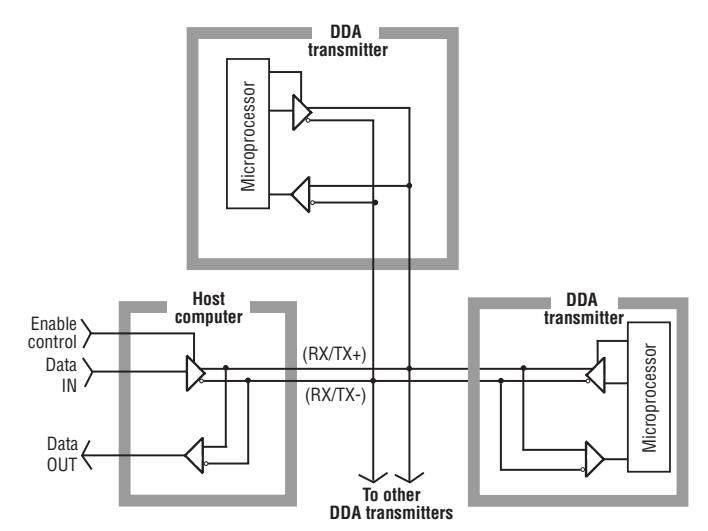

*Fig. 3: Ejemplo de RS-485 multipunto*

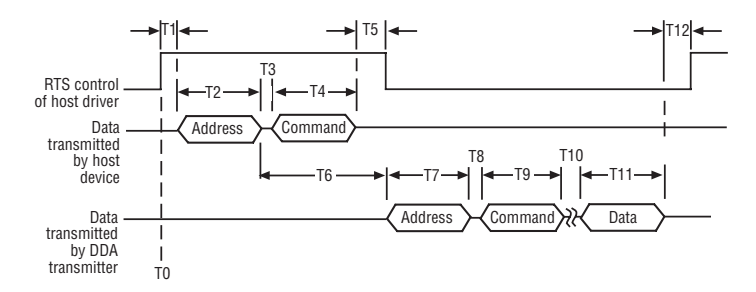

*Fig. 4: Información de tiempo del protocolo de red*

# **Los siguientes pasos proporcionan un ejemplo de secuencia de interrogación:**

- 1. El comienzo de la secuencia empieza cuando el dispositivo principal activa su controlador RS-485 para transmitir los bytes de Dirección/ Comando (consultar línea de tiempo "T0" en la Figura 4).
- 2. Después de haber habilitado el controlador, el dispositivo principal ejecuta un ligero retraso 'T1'. En este ejemplo, el dispositivo principal activa el controlador al elevar la línea de control de RTS de la computadora al estado activo (activado). Esto no suele tomar más de 1 milisegundo. Si las líneas de comunicación son extremadamente largas, puede necesitarse tiempo adicional debido a la capacitancia adicional de los cables.
- 3. Posteriormente, el dispositivo principal transmite el byte de dirección seguido inmediatamente por el byte de comando. Para las velocidades de transmisión de 4800 Baudios, el tiempo para transmitir un byte (tamaño de palabra de 11 bits) se fija en 2.3 milisegundos. Luego, los retrasos de tiempo 'T2' y 'T4" se fijan en 2.3 milisegundos. El retraso 'T3' es el tiempo de transmisión entre bytes. Normalmente, este es al menos un tiempo de un bit (0.21 milisegundos a 4800 baudios) que es controlado por el hardware de comunicación de la computadora. En ocasiones, la sobrecarga de software puede extender este retraso. El retraso máximo permitido para el período "T3" es de 5 milisegundos. Luego, el retraso máximo total para los períodos "T2, T3, T4" es de 9.6 milisegundos.
- 4. Después de que el dispositivo principal transmite los bytes de dirección y de comando, el dispositivo principal deshabilita

el controlador para permitir la transmisión del eco de dirección/ comando y los datos solicitados. Antes de desactivar el controlador, el software debe garantizar que el byte de comando se haya transmitido completamente. Esto se puede hacer mediante la observación de las marcas de control desde el "UART" del puerto de comunicación, tales como el registro de transmisión vacío (TRE, por sus siglas en inglés) y el registro de espera de transmisión vacío (si el UART tiene doble búfer). También se pueden usar métodos de retraso de software basados en tiempos máximos de transmisión de carácter para velocidades de 4800 baudios, pero son menos confiables. Una vez que se verificó que el byte de comando "0" se transmitió completamente, se debe agregar un retraso antes de desactivar el controlador.

Este retraso "T5" garantizará que los datos se hayan propagado en el cableado de la red antes de que el controlador entre en estado de alta impedancia (desactivado). Un período de retraso de "T5" = 1 milisegundo es adecuado para la mayoría de los tendidos de cable largos. El retraso máximo permitido para "T5" se basa en el hecho de que el período de tiempo "T6" está fijado en el hardware de DDA en 22 (+/-2) milisegundos. El controlador del dispositivo principal debe estar desactivado mucho antes (al menos 5 milisegundos) de que el transmisor DDA active su controlador y comience la transmisión del eco de dirección/comando. Si asumimos un retraso máximo de 5 milisegundos para el período "T3" y 2.3 milisegundos para "T4", y que el controlador del dispositivo principal debe estar desactivado 5 milisegundos antes de que el transmisor comience a transmitir datos, el retraso máximo para "T5" entonces es de 7.7 milisegundos.

# **Nota:**

Si "T3" es menos que 5 milisegundos, entonces el retraso máximo para "T5" puede extenderse por una diferencia de (5 milisegundos - T3 real).

- 5. El transmisor empezará a transmitir el eco de dirección/comando 22 (+/- 2) milisegundos después de que el byte de dirección haya sido recibido en la computadora principal. Esto se define como período "T6" y lo fija el hardware de DDA. Dada una velocidad de 4800 baudios, el eco de dirección se transmite en 2.3 milisegundos (período "T7"). El período de retraso entre bytes "T8" para el transmisor DDA se fija en 0.1 milisegundos y el eco de comando se transmite en 2.3 milisegundos (período "T9").
- 6. El 'T10' es el período de tiempo necesario para que los componentes electrónicos de DDA lleven a cabo el comando solicitado. Es un retraso variable según el comando solicitado. El tiempo de respuesta típico del transmisor para cada comando aparece listado en la sección "11.4 Definiciones de comando de DDA".
- 7. El 'T11' es el período de tiempo necesario para que los componentes electrónicos de DDA transmitan los datos requeridos para el comando solicitado. Es un retraso variable según el comando solicitado. El tiempo típico de la transmisión de datos para cada comando aparece listado en la sección "11.4 Definiciones de comando de DDA".
- 8. Después de que el transmisor haya finalizado la transmisión de datos para el comando solicitado, deshabilitará el controlador y regresará al modo inactivo. Los componentes electrónicos del transmisor

requieren 50 milisegundos para pasar del modo activo al inactivo. No se puede interrogar a otro transmisor (o al mismo transmisor) hasta que haya pasado el período de tiempo "T12" = 50 milisegundos.

9. Repita la secuencia para el siguiente transmisor. Las secuencias también proporcionan información acerca del control de la computadora principal sobre la tarjeta de comunicación RS-485 e ilustran el control activado por el controlador a través de la línea de control de RTS.

# **Otras consideraciones sobre el protocolo**

- 1. Los datos ASCII transmitidos desde el transmisor DDA pueden contener códigos de error "Exxx". Todos los códigos de error de DDA están precedidos por ASCII 'E" (45 hex, 69 decimal). Los controladores de la interfaz de comunicación deben analizar y manipular los códigos de error de DDA adecuadamente; de lo contrario, podrían producirse errores de procesamiento de datos. Para obtener información adicional sobre los códigos de error de DDA, (ver la página 54).
- 2. Utilice la función de detección de error de datos para verificar la integridad de los datos transmitidos desde el transmisor.
- 3. Ciertas tarjetas de comunicación RS-485 y (tarjetas de conversión de RS-232 a RS-485) permiten el control del receptor por parte del usuario. Esta función debe tenerse en cuenta al elaborar controladores de comunicación. Debido a las conexiones de cables de lazo cerrado (loopback) RS-485 semidúplex, todos los datos transmitidos por el dispositivo de la computadora principal se reenvían "en eco" a las entradas del receptor. Si se activa la función de receptor, los datos transmitidos por el dispositivo principal junto con los datos transmitidos por DDA serán recibidos en el búfer de recepción de la computadora.

# <span id="page-13-0"></span>**13. Definiciones de comando de DDA**

# **13.1 Comandos de control especiales**

# **Comando 00 Hex (0 Dec) -** *Comando desactivar transmisor*

Este comando se puede usar para desactivar un transmisor activo (forzar el transmisor para que vuelva al modo reposo). Este comando no necesita estar precedido por un byte de dirección y solo puede emitirse cuando los transmisores de DDA no están transmitiendo datos. Este comando "desactivado" generalmente se usa con otros comandos que podrían dejar al transmisor en modo activo, por ejemplo, ciertos comandos de transferencia de memoria, comandos de modo de prueba, etc.

# **Nota:**

Durante el funcionamiento en modo normal, un transmisor DDA retomará el modo reposo si cualquier otro dispositivo transmite datos en la red. Esta es una característica de seguridad agregada al firmware para evitar el choque de datos en la red.

**Comando 01 Hex (1 Dec):** *Comando de identificación de módulo* **Formato de datos:** *<STX><DDA><ETX><ccccc>*

- Registro de longitud fija que contiene 3 caracteres ASCII *'<DDA>"*
- Suma de comprobación de cinco (5) caracteres anexada después del conjunto de caracteres *"<ETX>"*

# **Comando 02 Hex (2 Dec):** *Cambiar dirección* **Formato de datos:** *<SOH><ddd><EOT>*

- Registro de longitud fija con tres (3) caracteres
- El campo de datos es la nueva dirección
- El campo de rango es la nueva dirección
- El rango de datos es de 192 a 253
- **"<SOH>"** es ASCII 01 Hex
- **"<EOT>"** es ASCII 04 Hex
- La dirección predeterminada es **"192"**

**Comando 03 Hex - Comando Hex 09 -** *No definido*

# **13.2 Comandos de nivel**

### **Comando 0A Hex (10 Dec):** *Nivel de salida 1 (producto) con resolución de 0.1 pulgadas (con suma de comprobación)* **Formato de datos:** *<STX><dddd.d><ETX><ccccc>*

- Registro de longitud variable con uno (1) a cuatro (4) caracteres a la izquierda del carácter decimal
- Fijo en un (1) carácter a la derecha del carácter decimal
- Suma de comprobación de cinco (5) caracteres anexada al conjunto de caracteres **"<<ETX>>"**

# **Nota:**

<ccccc> Los caracteres de suma de comprobación solo se anexan si la función de detección de error de datos (DED, por sus siglas en inglés) está activada.

# **Comando 0B Hex (11 Dec):** *Nivel de salida 1 (producto) con*

*resolución de 0.01 pulgadas (con suma de comprobación)*

**Formato de datos:** *<STX><dddd.dd><ETX><ccccc>*

- Registro de longitud variable con uno (1) a cuatro (4) caracteres a la izquierda del carácter decimal
- Fijo en dos (2) caracteres a la derecha del carácter decimal

• Suma de comprobación de cinco (5) caracteres anexada al conjunto de caracteres **"<<ETX>>"**

**Comando 0C Hex (12 Dec):** *Nivel de salida 1 (producto) con* 

*resolución de 0.001 pulgadas (con suma de comprobación)*  **Formato de datos:** *<STX><dddd.ddd><ETX><ccccc>* 

- Registro de longitud variable con uno (1) a cuatro (4) caracteres a la izquierda del carácter decimal
- Fijo en tres (3) caracteres a la derecha del carácter decimal
- Suma de comprobación de cinco (5) caracteres después del conjunto de caracteres **"<ETX>"**

# **Los caracteres de datos pueden incluir lo que sigue:**

# • 0 a 9

- (-) signo menos
- (.) punto decimal
- (E) ASCII 45 Hex antecede a todos los códigos de error
- (:) ASCII 3A Hex se utiliza como separador de campos de datos para múltiples transmisiones de campos de datos
- (espacio) ASCII 20 Hex carácter de espacio

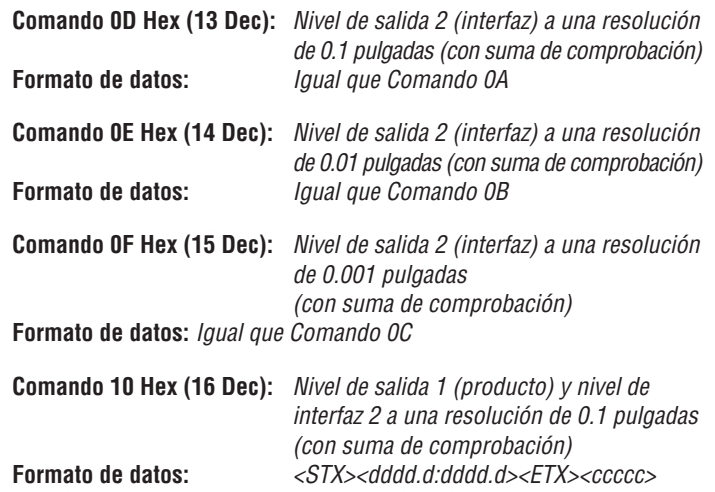

- Registro de longitud variable con uno (1) a cuatro (4) caracteres a la izquierda de cada carácter decimal en cada campo de datos
- Fijo en un (1) carácter a la derecha de cada carácter decimal en cada campo de datos
- Campos de datos de nivel 1, nivel 2 separados por carácter de dos puntos (:) ASCII
- Suma de comprobación de cinco (5) caracteres anexada al conjunto de caracteres **"<<ETX>>"**

**Comando 11 Hex (17 Dec):** *Nivel 1 (producto) y nivel 2 (protocolo) de salida a una resolución de 0.01 pulgadas (con suma de comprobación)* **Formato de datos:** *<STX><dddd.dd:dddd.dd><ETX><ccccc>*

- 
- Registro de longitud variable con uno (1) a cuatro (4) caracteres a la izquierda de cada carácter decimal en cada campo de datos
- Fijo en un (2) caracteres a la derecha de cada carácter decimal en cada campo de datos
- Campos de datos de nivel 1, nivel 2 separados por carácter de dos puntos (:) ASCII
- Suma de comprobación de cinco (5) caracteres anexada al conjunto de caracteres **"<<ETX>>"**

**Comando 12 hex (18 Dec):** *Nivel 1 (producto) y nivel 2 (interfaz) de salida a una resolución de 0.001 pulgadas (con suma de comprobación)* **Formato de datos:** *<STX><dddd.ddd:dddd.ddd><ETX><ccccc>*

- <span id="page-14-0"></span>• Registro de longitud variable con uno (1) a cuatro (4) caracteres a la izquierda de cada carácter decimal en cada campo de datos
- Fijo en tres (3) caracteres a la derecha de cada carácter decimal en cada campo de datos
- Campos de datos de nivel 1, nivel 2 separados por carácter de dos puntos (:) ASCII
- Suma de comprobación de cinco (5) caracteres anexada al conjunto de caracteres **"<<ETX>>"**

# **Comando 13 Hex - Comando 18 Hex -** *No definido*

# **13.3 Comandos de temperatura**

**Comando 19 hex (25 Dec):** *Temperatura promedio a una resolución de 1.0 °F (con suma de comprobación)* **Formato de datos:** *<STX><dddd><ETX><ccccc>* 

- Registro de longitud variable con uno (1) a cuatro (4) caracteres
- Suma de comprobación de cinco (5) caracteres anexada al conjunto de caracteres **"<<ETX>>"**

# **Nota:**

La temperatura promedio es la lectura de temperatura promedio de todos los TD sumergidos en aproximadamente 1.5 pulgadas del producto.

**Comando 1A Hex (26 Dec):** *Temperatura promedio a una resolución de 0.2 °F (con suma de comprobación)* **Formato de datos:** *<STX><dddd.d><ETX><ccccc>* 

- Registro de longitud variable con uno (1) a cuatro (4) caracteres a la izquierda del carácter decimal
- Fijo en un (1) carácter a la derecha del carácter decimal
- Suma de comprobación de cinco (5) caracteres anexada al conjunto de caracteres **"<<ETX>>"**

**Comando 1B Hex (27 Dec):** *Temperatura promedio a una resolución de 0.02 °F (con suma de comprobación)*

Formato de datos:  $\langle STX \rangle \langle \text{ddd} \rangle \langle \text{dd} \rangle \langle \text{ETX} \rangle \langle \text{cccc} \text{cc} \text{ccc} \rangle$ 

- Registro de longitud variable con uno (1) a cuatro (4) caracteres a la izquierda del carácter decimal
- Fijo en dos (2) caracteres a la derecha del carácter decimal

Suma de comprobación de cinco (5) caracteres anexada al conjunto de caracteres **"<<ETX>>"**

# **Comando 1C Hex (28 Dec):**

*Temperatura TD individual a una resolución de 1.0 °F (con suma de comprobación)*

**Formato de datos:**

*<STX><dddd:dddd:dddd:dddd:dddd><ETX><ccccc>* 

- Registro de longitud variable con uno (1) a cuatro (4) caracteres en cada campo de datos
- Cantidad variable de campos de datos (hasta 5) separados por caracteres de dos puntos (:) ASCII. La cantidad de campos de datos se basa en la cantidad de TD programados en la memoria DDA del transmisor
- El primer campo de datos es siempre TD n.º 1, el segundo campo de datos es TD n.º 2, etc.
- Suma de comprobación de cinco (5) caracteres anexada al conjunto de caracteres **"<<ETX>>"**

# **Comando 1D Hex (29 Dec):**

*Temperatura TD individual a una resolución de 0.2 °F (con suma de comprobación)*

# **Formato de datos:**

*<STX><dddd.d:dddd.d:dddd.d:dddd.d:dddd.d><ETX><ccccc>*

- Registro de longitud variable con uno (1) a cuatro (4) caracteres a la izquierda del carácter decimal en cada campo de datos
- Fijo en un (1) carácter a la derecha de cada carácter decimal en cada campo de datos
- Cantidad variable de campos de datos (hasta 5) separados por caracteres de dos puntos (:) ASCII. La cantidad de campos de datos se basa en la cantidad de TD programados en la memoria DDA del transmisor
- El primer campo de datos es siempre TD n.º 1, el segundo campo de datos es TD n.º 2,… etc.
- Suma de comprobación de cinco (5) caracteres anexada al conjunto de caracteres **"<<ETX>>"**

# **Comando 1E Hex (30 Dec):**

*Temperatura TD individual a una resolución de 0.02 °F (con suma de comprobación)*

# **Formato de datos:**

*<STX><dddd.dd:dddd.dd:dddd.dd:dddd.dd:dddd.dd><ETX><ccccc>*

- Registro de longitud variable con uno (1) a cuatro (4) caracteres a la izquierda del carácter decimal en cada campo de datos
- Fijo en dos (2) caracteres a la derecha de cada carácter decimal en cada campo de datos
- Cantidad variable de campos de datos (hasta 5) separados por caracteres de dos puntos (:) ASCII. La cantidad de campos de datos se basa en la cantidad de TD programados en la memoria DDA del transmisor
- El primer campo de datos es siempre TD n.º 1, el segundo campo de datos es TD n.º 2…, etc.
- Suma de comprobación de cinco (5) caracteres anexada al conjunto de caracteres **"<<ETX>>"**

# **Comando 1F Hex (31 Dec):**

*Temperatura TD individual y promedio a una resolución de 1.0 °F (con suma de comprobación)*

# **Formato de datos:**

*<STX><dddd:dddd:dddd:dddd:dddd:dddd><ETX><ccccc>*

- Registro de longitud variable con uno (1) a cuatro (4) caracteres en cada campo de datos
- Cantidad variable de campos de datos (hasta 6) separados por caracteres de dos puntos (:) ASCII. La cantidad de campos de datos se basa en la cantidad de TD programados en la memoria DDA del transmisor (cantidad de  $TD + 1$ )
- El primer campo de datos es siempre el promedio entre los TD sumergidos por al menos 1.5 pulgadas de producto.
- El segundo campo de datos es siempre TD n.º 1, el tercer campo de datos es TD n.º 2, etc.
- Suma de comprobación de cinco (5) caracteres anexada al conjunto de caracteres **"<<ETX>>"**

# **13.4 Comandos de salida múltiple (nivel y temperatura)**

**Comando 28 Hex (40 Dec):** *Nivel 1 (producto) a una resolución de 0.1 pulgada, y temperatura promedio a una resolución de 1.0 °F (con suma de comprobación)* 

# **Formato de datos:** *<STX><dddd.d:dddd><ETX><ccccc>*

- Registro de longitud variable con uno (1) a cuatro (4) caracteres a la izquierda del carácter decimal en el primer campo de datos
- Fijo en un (1) carácter a la derecha de cada carácter decimal en el primer campo de datos
- Registro de longitud variable con uno (1) a cuatro (4) caracteres en el segundo campo de datos
- Campos de datos de temperatura de nivel 1 separados por carácter de dos puntos (:) ASCII
- Suma de comprobación de cinco (5) caracteres anexada al conjunto de caracteres **"<<ETX>>"**

# <span id="page-15-0"></span> **13.4 Comandos de múltiples salidas (***continuación***)**

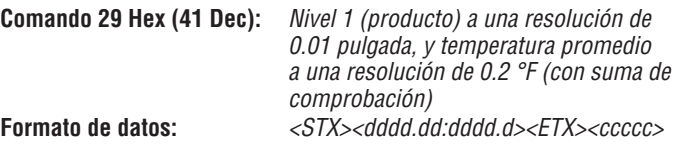

- Registro de longitud variable con uno (1) a cuatro (4) caracteres a la izquierda del carácter decimal en el primer campo de datos
- Fijo en dos (2) caracteres a la derecha del carácter decimal en el primer campo de datos
- Registro de longitud variable con uno (1) a cuatro (4) caracteres a la izquierda del carácter decimal en el segundo campo de datos
- Fijo en un (1) carácter a la derecha de cada carácter decimal en el segundo campo de datos
- Nivel 1, campos de datos de temperatura separados por carácter de dos puntos (:) ASCII
- Suma de comprobación de cinco (5) caracteres anexada al conjunto de caracteres **"<<ETX>>"**

# **Comando 2A Hex (42 Dec):** *Nivel 1 (producto) a una resolución de*

*0.001 pulgada, y temperatura promedio a una resolución de 0.02 °F (con suma de comprobación)*

# **Formato de datos:** *<STX><dddd.ddd:dddd.dd><ETX><ccccc>*

- Registro de longitud variable con uno (1) a cuatro (4) caracteres a la izquierda del carácter decimal en el primer campo de datos
- Fijo en tres (3) caracteres a la derecha del carácter decimal en el primer campo de datos
- Registro de longitud variable con uno (1) a cuatro (4) caracteres a la izquierda del carácter decimal en el segundo campo de datos
- Fijo en dos (2) caracteres a la derecha del carácter decimal en el segundo campo de datos
- Nivel 1, campos de datos de temperatura separados por carácter de dos puntos (:) ASCII
- Suma de comprobación de cinco (5) caracteres anexada al conjunto de caracteres **"<<ETX>>"**

# **Comando 2B Hex (43 Dec):**

 *Nivel 1 (producto), nivel 2 (interfaz) a una resolución de 0.1 pulgada, y temperatura promedio a una resolución de 1.0 °F (con suma de comprobación)*

**Formato de datos:** *<STX><dddd.d:dddd.d:dddd><ETX><ccccc>* 

- Registro de longitud variable con uno (1) a cuatro (4) caracteres a la izquierda del carácter decimal en el primer campo de datos
- Fijo en un (1) carácter a la derecha de cada carácter decimal en el primer campo de datos
- Registro de longitud variable con uno (1) a cuatro (4) caracteres a la izquierda del carácter decimal en el segundo campo de datos
- Fijo en un (1) carácter a la derecha de cada carácter decimal en el segundo campo de datos
- Registro de longitud variable con uno (1) a cuatro (4) caracteres en el tercer campo de datos
- Campos de datos de temperatura de nivel 1, nivel 2 separados por carácter de dos puntos (:) ASCII
- Suma de comprobación de cinco (5) caracteres anexada al conjunto de caracteres **"<<ETX>>"**

# **Comando 2C Hex (44 Dec):**

*Nivel 1 (producto), nivel 2 (interfaz) a una resolución de 0.01 pulgada, y temperatura promedio a una resolución de 0.2 °F (con suma de comprobación)*

# **Formato de datos:** *<STX><dddd.dd:dddd.dd:dddd.d><ETX><ccccc>*

- Registro de longitud variable con uno (1) a cuatro (4) caracteres a la izquierda del carácter decimal en el primer campo de datos
- Fijo en dos (2) caracteres a la derecha del carácter decimal en el primer campo de datos
- Registro de longitud variable con uno (1) a cuatro (4) caracteres a la izquierda del carácter decimal en el segundo campo de datos
- Fijo en dos (2) caracteres a la derecha del carácter decimal en el segundo campo de datos
- Registro de longitud variable con uno (1) a cuatro (4) caracteres a la izquierda del carácter decimal en el tercer campo de datos
- Fijo en un (1) carácter a la derecha del carácter decimal en el tercer campo de datos
- Campos de datos de temperatura de nivel 1, nivel 2 separados por carácter de dos puntos (:) ASCII
- Suma de comprobación de cinco (5) caracteres anexada al conjunto de caracteres **"<<ETX>>"**

**Comando 2D Hex (45 Dec):** *Nivel 1 (producto), nivel 2 (interfaz)* 

 *a una resolución de 0.001 pulgadas, y temperatura promedio a una resolución de 0.02 °F (con suma de comprobación)* **Formato de datos:** *<STX><dddd.ddd:dddd.ddd:dddd.dd> <ETX><ccccc>* 

• Registro de longitud variable con uno (1) a cuatro (4) caracteres a la izquierda del carácter decimal en el primer campo de datos

- Fijo en tres (3) caracteres a la derecha del carácter decimal en el primer campo de datos
- Registro de longitud variable con uno (1) a cuatro (4) caracteres a la izquierda del carácter decimal en el segundo campo de datos
- Fijo en tres (3) caracteres a la derecha del carácter decimal en el segundo campo de datos
- Registro de longitud variable con uno (1) a cuatro (4) caracteres a la izquierda del carácter decimal en el tercer campo de datos
- Fijo en dos (2) caracteres a la derecha del carácter decimal en el tercer campo de datos
- Campos de datos de temperatura de nivel 1, nivel 2 separados por carácter de dos puntos (:) ASCII
- Suma de comprobación de cinco (5) caracteres anexada al conjunto de caracteres **"<<ETX>>"**

# **Comando 2E Hex - Comando 30 Hex -** *No definido*

**Comando 31 Hex - Comando 40 Hex -** *Reservado para uso de fábrica*

# **13.5 Comandos de lectura de memoria de alto nivel**

**Comando 4B Hex (75 Dec):** *Lea las variables de control de "cantidad de flotadores y cantidad de TD"* **Formato de datos:** *<STX><d:d><ETX><ccccc>* 

- Registro de longitud fija con un (1) carácter en cada campo
- El primer campo de datos es la cantidad de flotadores, el segundo campo de datos es la cantidad de TD
- Suma de comprobación de cinco (5) caracteres anexada al conjunto de caracteres **"<<ETX>>"**

• **Comando 4C Hex (76 Dec):** *Leer variable de control "gradiente"* **Formato de datos:** *<STX><d.ddddd><ETX><ccccc>*

- Registro de longitud fija con siete (7) caracteres (incluido el punto decimal)
- Suma de comprobación de cinco (5) caracteres anexada al conjunto de caracteres **"<<ETX>>"**

#### <span id="page-16-0"></span>**Comando 4DHex (77 Dec):** *Leer datos de posición cero del flotador (flotador n.º 1 y n.º 2)*

**Formato de datos:** *<STX><dddd.ddd:dddd.ddd><ETX><ccccc>*

# **Comando 4DHex (77 Dec): (***continuación):*

- Registro de longitud variable con uno (1) a cuatro (4) caracteres a la izquierda del carácter decimal en el primer campo de datos. Los datos pueden incluir el carácter de signo negativo (-) de ASCII (2D Hex) en la primera posición de carácter
- Fijo en tres (3) caracteres a la derecha del carácter decimal en el primer campo de datos
- Registro de longitud variable con uno (1) a cuatro (4) caracteres a la izquierda del carácter decimal en el segundo campo de datos. Los datos pueden incluir el carácter de signo negativo (-) de ASCII (2D Hex) en la primera posición de carácter
- Fijo en tres (3) caracteres a la derecha del carácter decimal en el segundo campo de datos
- Campos de datos de flotador n.º 1, flotador n.º 2 separados por carácter de dos puntos (:) ASCII
- Suma de comprobación de cinco (5) caracteres anexada al conjunto de caracteres **"<<ETX>>"**

# **Comando 4E Hex (78 Dec):**

*Leer datos de posición de TD (TD 1 a 5)* **Formato de datos:** 

- *<STX><dddd.d:dddd.d:dddd.d:dddd.d:dddd.d><ETX><ccccc>*
- Registro de longitud variable con uno (1) a cuatro (4) caracteres a la izquierda del carácter decimal en cada campo de datos
- Fijo en un (1) carácter a la derecha del carácter decimal en cada campo de datos
- Cantidad variable de campos de datos (hasta 5) separados por caracteres de dos puntos (:) ASCII. La cantidad de campos de datos se basa en la variable de control de "cantidad de TD". *(ver comando 4B Hex)*
- El primer campo de datos es siempre DT n.º 1, el segundo campo es siempre DT n.º 2..., etc.
- Suma de comprobación de cinco (5) caracteres anexada al conjunto de caracteres **"<<ETX>>"**

#### **Nota:**

Se hace referencia a los datos de posición de TD desde la brida de montaje de la carcasa del transmisor. TD n.º 1 es el TD más próximo a la punta del transmisor.

# **Comando 4F Hex (79 Dec):**

 *Leer datos de número de serie de fábrica y número de versión de software*

# **Formato de datos:**

*<STX><ddddd....ddddd:Vd.ddd><ETX><ccccc>*

- Registro de longitud fija de 50 caracteres a la izquierda del carácter de dos puntos y 6 caracteres a la derecha del carácter de dos puntos (57 total)
- Suma de comprobación de cinco caracteres anexada después del conjunto de caracteres **"<ETX>"**

# **Comando 50 Hex (80 Dec):**

*Leer código de control de firmware n.º 1* **Formato de datos:**

# *<STX><d:d:d:d:d:d><ETX><ccccc>*

- Registro de longitud fija con un (1) carácter en cada campo de datos
- El primer campo de datos es la variable de control para el modo de detección de error de datos (DED)
- El segundo campo de datos es la variable de control para el temporizador de tiempo límite de comunicación (CTT)
- El tercer campo de datos es la variable de control para las unidades de datos de temperatura
- El cuarto campo de datos es la variable de control para activar/ desactivar linealización
- El quinto campo de datos es la variable de control para el resultado del nivel de volumen/merma
- El sexto campo de datos se reserva para uso futuro; el valor de salida para este campo es "0" ASCII
- Ver comando de escritura (5A Hex) para la asignación de valores de campo
- Suma de comprobación de cinco (5) caracteres anexada al conjunto de caracteres **"<<ETX>>"**

# **Comando 51 Hex (81 Dec):** *Leer código de control de hardware n.º 1* **Formato de datos:** *<STX><dddddd><ETX><ccccc>*

- Registro de longitud fija con seis (6) caracteres
- El código de control de hardware controla varias funciones en el hardware de los elementos electrónicos de DDA
- El código de control de hardware debe coincidir con el código de control de hardware estampado en la etiqueta del transmisor; el código de control en la etiqueta está precedido por "CC" (por ejemplo, CC001122)
- Suma de comprobación de cinco (5) caracteres anexada al conjunto de caracteres **"<<ETX>>"**
- Para obtener información adicional sobre el código de control de hardware, *(vea la sección 5, Guía rápida de puesta en marcha de Modbus y DDA)*

# **Comando 52 Hex (82 Dec):** *No definido*

**Comando 53 Hex (83 Dec):** *Reservado para uso de la fábrica*

**Comando 54 Hex (84 Dec):** *No definido*

# **13.6 Comandos de escritura de memoria de alto nivel**

**Comando 55 Hex (85 Dec):** *Escriba las variables de control de "cantidad de flotadores y cantidad de TD"* **Comando emitido por el dispositivo principal (Parte 1)**

# **Formato de datos:** *<addr><commands>*

- **"<addr>"** es la dirección del transmisor DDA
- **"<command>"** es el comando 55 de DDA
- Una vez que el dispositivo principal transmitió los bytes de dirección y de comando, el transmisor DDA respectivo se "despertará" y volverá a transmitir (eco) la dirección local de DDA y el comando recibido. El transmisor DDA permanecerá activo, a la espera de que el dispositivo principal emita la segunda parte del comando escritura de memoria. Si la segunda parte del comando de escritura de memoria no se recibe en 1.0 segundos (ver nota abajo), o si el comando no se recibe en el formato adecuado, el transmisor DDA cancelará la secuencia de comando actual y volverá al modo reposo.

# **Nota:**

La función de temporizador de tiempo límite se puede activar o desactivar.

# **Comando emitido por el dispositivo principal (Parte 2)**

**Formato de datos:** *<SOH><d:d><EOT>* 

- Registro de longitud fija con dos (2) campos de datos
- **"<SOH>"** es ASCII 01 Hex
- El primer campo de datos contiene el valor de "cantidad de flotadores" que se debe escribir en la variable de control "cantidad de flotadores". Esta variable se limita a un valor de 1 o 2 (ASCII)
- El segundo campo de datos contiene el valor "cantidad de TD" que se debe escribir en la variable de control "cantidad de TD". Esta variable se limita a un valor entre 0 y 5 (ASCII)

# **Manual de interfaz DDA**

Serie LP

- Dos puntos (:) de ASCII es el separador de campo de "cantidad de flotadores/cantidad de TD"
- **"<EOT>"** es ASCII 04 Hex

# **Respuesta del transmisor DDA (secuencia de verificación)**

**Formato de datos:** *<STX><d:d><ETX><ccccc>*

- Registro de longitud fija con dos (2) campos de datos
- **"<STX>"** is ASCII 02 Hex
- El primer campo de datos contiene el valor de "cantidad de flotadores" que se debe escribir en la variable de control "cantidad de flotadores". Esta variable se limita a un valor de 1 o 2 (ASCII)
- El segundo campo de datos contiene el valor "cantidad de TD" que se debe escribir en la variable de control "cantidad de TD". Esta variable se limita a un valor entre 0 y 5 (ASCII)
- Dos puntos (:) de ASCII es el separador de campo de "cantidad de flotadores/cantidad de TD"
- "**<ETX>**" es ASCII 03 Hex
- "**<ccccc>**" es una suma de comprobación de cinco (5) caracteres anexada después del conjunto de caracteres "<ETX>"

# **Comando emitido por el dispositivo principal (Parte 3) Formato de datos:** *<ENQ>*

- **"<ENQ>"** es ASCII 05 Hex. Este conjunto de caracteres es enviado por el dispositivo principal para iniciar el ciclo de escritura EEPROM. Una vez que las ubicaciones de memoria de EEPROM se escribieron correctamente, el transmisor DDA le responderá al dispositivo principal con un conjunto de caracteres **"ACK"** para indicar que el ciclo de escritura de memoria fue correcto, o con un carácter **"NAK"** para indicar que el ciclo de escritura de memoria no fue correcto. Ver la respuesta del transmisor DDA abajo
- El tiempo de escritura de EEPROM es 10 milisegundos por byte. El transmisor DDA no transmitirá la respuesta **"ACK/NAK"** hasta que se hayan escrito y verificado los bytes de memoria o hasta que un error de escritura de memoria haga que el transmisor DDA agote el tiempo límite.

# **Nota:**

El tiempo de escritura de EEPROM es 10 milisegundos por byte. El transmisor DDA no transmitirá la respuesta *ACK/NAK* hasta que se hayan escrito y verificado los bytes de memoria o hasta que un error de escritura de memoria haga que el transmisor DDA agote tiempo límite.

# **Respuesta del transmisor DDA: Formato de datos:** *<ACK>*

• **"<ACK>"** es ASCII 06 Hex. Este conjunto de caracteres es enviado por el transmisor DDA para confirmarle al dispositivo principal que el ciclo de escritura de memoria de EEPROM se completó con éxito

# **Formato de datos:** *<NAK><Exxx><ETX><ccccc>*

- **"<NAK>"** es ASCII 15 Hex. Este conjunto de caracteres es enviado por el transmisor DDA para confirmarle al dispositivo principal que el ciclo de escritura de memoria de EEPROM no se completó con éxito
- **"<Exxx>"** es un código de error que define el error de escritura de memoria que ocurrió durante el ciclo de escritura de EEPROM. "E" es ASCII 45 Hex y *"xxx"* es el código de error numérico ASCII de 000 a 999. Para obtener información adicional sobre los códigos de error de DDA, (consulte la sección 13.8).
- **"<ETX>"** es ASCII 03 Hex
- **"<ccccc>"** es una suma de comprobación de cinco (5) caracteres anexada después del conjunto de caracteres **"<ETX>"**
- El valor puede oscilar entre 00000 y 65535.

**Todos los comandos de escritura de memoria de alto nivel respetan la secuencia de comunicación según se describe arriba, y tienen los siguientes seis componentes:** 

- 1. **Comando emitido por el dispositivo principal (Parte 1):**  *<address><command>*
- 2. **Respuesta del transmisor DDA:** *eco de <address><command>*
- 3. **Comando emitido por el dispositivo principal (Parte 2):** *datos que se deben escribir (incluidos los caracteres de control necesarios)*
- 4. **Respuesta del transmisor DDA:** *secuencia de verificación*
- 5. **Comando emitido por el dispositivo principal (Parte 3):** *<ENQ>*
- 6. **Respuesta del transmisor DDA:** *<ACK> o <NAK>*

#### **Las descripciones de otros comandos de escritura de memoria de alto nivel incluirán solo el formato de datos para la Parte 2 de cada comando emitido por el dispositivo principal.**

**Comando 56 Hex (86 Dec):** *Escribir variable de control "gradiente"* **Formato de datos:** *<SOH><d.ddddd><EOT>*

- Registro de longitud fija con un campo de datos
- **"<SOH>"** es ASCII 01 Hex
- La longitud fija del campo de datos contiene el valor de "gradiente" que se debe escribir en la variable de control "gradiente". Esta variable se limita a un valor entre 7.00000 y 9.99999 (ASCII)
- **"<EOT>"** es ASCII 04 Hex

# **Comando 57 Hex (87 Dec):** *Escribir datos de posición cero (flotador n.º 1 y n.º 2)*

# **Formato de datos:** *<SOH><c:dddd.ddd><EOT>*

• Registro de longitud variable con dos (2) campos de datos

- El primer campo de datos contiene un carácter que controla a qué ubicación de memoria de posición cero se escribe (por ejemplo, flotador n.º 1 o flotador n.º 2). Este carácter de control se limita a un valor de 1 o 2 (ASCII)
- El segundo campo de datos contiene el valor de datos de "posición cero" que se debe escribir en la ubicación de memoria de "posición cero". Este es un campo de datos de longitud variable con uno (1) a cuatro (4) caracteres a la izquierda del carácter decimal y fijo en tres (3) caracteres a la derecha del carácter decimal. Los datos pueden incluir el carácter de signo negativo (-) de ASCII (2D Hex) en la primera posición. Los datos de posición cero se limitan a un valor entre -999.999 y 9999.999 (ASCII)
- **"<EOT>"** es ASCII 04 Hex

# **Nota:**

Se hace referencia a los datos de posición cero desde la brida de montaje de la carcasa del transmisor.

**Comando 58 Hex (88 Dec):** *Escribir datos de posición cero del flotador (flotador n.º 1 o n.º 2) usando el modo de calibración de DDA.* **Formato de datos:** *<SOH><c:dddd.ddd><EOT>* 

- Registro de longitud variable con dos (2) campos de datos
- El primer campo de datos contiene un carácter que controla a qué ubicación de memoria de posición cero se escribe (por ejemplo, flotador n.º 1 o flotador n.º 2). Este carácter de control se limita a un valor de 1 o 2 (ASCII)
- El segundo campo de datos contiene el valor de datos "posición del flotador actual" que se debe usar para calcular el valor de "posición cero" que se debe escribir en la ubicación de memoria de "posición cero". Este es un campo de datos de longitud variable con uno (1) a cuatro (4) caracteres a la izquierda del carácter decimal y fijo en tres (3) caracteres a la derecha del carácter decimal. Los datos pueden incluir el carácter de signo negativo (-) de ASCII (2D Hex) en la primera posición. Los datos de posición cero se limitan a un valor entre -999.999 y 9999.999 (ASCII)
- **"<EOT>"** es ASCII 04 Hex

# <span id="page-18-0"></span>**Comando 59 Hex (89 Dec):** *Escribir datos de posición de TD (DT1-5).* **Formato de datos:** *<SOH><c:dddd.d><EOT*

- Registro de longitud variable con dos (2) campos de datos
- El primer campo de datos contiene un carácter que controla en qué "posición de TD" se escribe la ubicación de memoria (por ejemplo, posición de TD n.º 1, 2, 3, 4 o 5).
- Este carácter de control se limita a un valor entre 1 y 5 (ASCII)
- El segundo campo de datos contiene el valor de datos de "posición de TD" que se debe escribir en la ubicación de memoria de "posición de TD" respectiva. Este es un campo de datos de longitud variable con uno (1) a cuatro (4) caracteres a la izquierda del carácter decimal y fijo en un (1) carácter a la derecha del carácter decimal. Los datos de posición de TD se limitan a un valor entre 0.0 y 9999.9 (ASCII)
- **"<EOT>"** es ASCII 04 Hex

# **Comando 5A Hex (90 Dec):** *Escribir código de control de firmware n.º 1* **Formato de datos:** *<SOH><d:d:d:d:d:d><EOT>*

- Registro de longitud fija con un carácter en cada campo de datos
- **"<SOH>"** es ASCII 01 Hex
- El primer campo de datos es la variable de control para la función de detección de error de datos (DED, por sus siglas en inglés). Esta variable puede tener un valor de 0, 1 o 2. Un valor de 0 habilita la función de DED mediante un cálculo de suma de comprobación de 16 bits. Un valor de 1 activa la función de DED mediante un cálculo de CRC de 16 bits. Un valor de 2 desactiva la función de DED
- El segundo campo es la variable de control para el temporizador de tiempo límite de comunicación (CTT). Esta variable puede tener un valor de 0 o 1. Un valor de 0 activa la función de CTT y un valor de 1 desactiva la función de CTT
- El tercer campo de datos es la variable de control para las unidades de datos de temperatura. Esta variable puede tener un valor de 0 o 1. Un valor de 0 activa las unidades de temperatura Fahrenheit. Un valor de 1 activa las unidades de temperatura Celsius
- El cuarto campo de datos es la variable de control para el control de linealización- Esta variable puede tener un valor de 0 o 1. Un valor de 0 desactiva la linealización de los datos de nivel. Un valor de 1 activa la linealización
- El quinto campo de datos es la variable de control para el resultado del nivel de volumen/merma. Esta variable puede tener un valor de 0, 1 o 2. Un valor de 0 habilita un resultado normal del nivel de volumen. Un valor de 1 activa un resultado de nivel de merma y un valor de 2 activa un resultado de nivel de merma con procesamiento de sumersión de TD inverso. El modo 2 se usa para aplicaciones de transmisor inverso, donde el transmisor se instala desde la parte inferior del tanque
- El sexto campo de datos se reserva para uso futuro. El valor de datos para este campo debe ser "0" (ASCII 30 Hex)
- **"<EOT>"** es ASCII 04 Hex

# **Comando 5B Hex (91 Dec):** *Escribir código de control de hardware n.º 1* **Formato de datos:** *<SOH><dddddd><EOT>*

- Registro de longitud fija con seis (6) caracteres
- **"<SOH>"** es ASCII 01 Hex
- El código de control de hardware controla varias funciones en el hardware de los elementos electrónicos de DDA
- El código de control de hardware debe coincidir con el código de control de hardware estampado en la etiqueta del transmisor. El código de control en la etiqueta está precedido por "CC" (por ejemplo, CC001122)
- **"<EOT>"** es ASCII 04 Hex

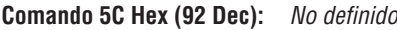

**Comando 5D Hex (93 Dec):** *Reservado para uso de la fábrica*

**Comando 5F Hex - 7F Hex -** *Reservado para uso de fábrica*

# **13.7 Conjunto de comandos de diagnóstico/especiales**

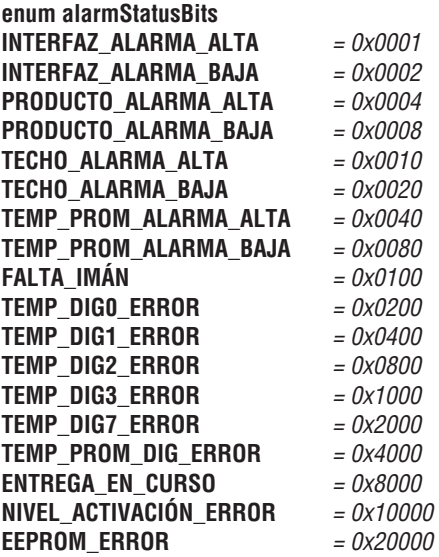

# **13.8 Códigos de error de DDA**

Todos los códigos de error están precedidos por la letra mayúscula **"E"** ASCII (45 hex) y tienen el formato *"Exxx"* donde *"xxx"* puede ser cualquier número entre *"000*" y *"999".* Los códigos de error se pueden integrar a cualquier campo de datos dentro de un registro transmitido. Ciertos comandos de DDA pueden generar múltiples códigos de error. Ver los ejemplos que siguen:

# **Comando 0A Hex:**

*<STX><Exxx><ETX><ccccc>*

# **Comando 2D Hex:**

*<STX><Exxx:Exxx:ddd.dd><ETX><ccccc>*

# **Comando 1E Hex:**

*<STX><E203:dddd.dd:dddd.dd:E207:dddd.dd><ETX><ccccc>*

# **E102:** *Flotador(es) faltante(s) (nivel 1 o nivel 2)*

La cantidad de flotadores que mide el hardware es inferior a la variable de control "cantidad de flotadores"

# **E201:** *No hay TD programados*

Se realizó una solicitud de datos de temperatura con la variable de control "cantidad de TD" establecida en cero (0) o todos los TD programados están establecidos como inactivos (por ejemplo, los datos de posición de TD establecidos en igual a cero (0.000))

# **E212:** *Error de comunicación de DT*

El TD indicado no está activo (por ejemplo, los datos de posición de TD están establecidos en igual a cero (0) o no responden)

# <span id="page-19-0"></span>**14. Tablero LP, software de configuración**

Los ajustes a los parámetros de calibración y configuración del transmisor se pueden realizar usando el paquete del Tablero de la Serie LP. El software puede ejecutarse desde cualquier PC con convertidor RS-485 a RS-232.

# **Nota:**

Debe usar un convertidor RS-485 con "Enviar control de datos" al usar el tablero LP a fin de garantizar un funcionamiento adecuado. Ejemplo: Número de pieza de MTS: 380114

# **14.1 Instalación del tablero LP**

Los ajustes para los parámetros de configuración y calibración de la interfaz de DDA se realizan usando el Tablero LP de MTS. El tablero se puede ejecutar desde cualquier SO Windows 7 o posterior con un convertidor de RS485 a USB (pieza de MTS n.° 380114).

Realice los siguientes pasos para instalar el tablero de LP y establecer comunicación:

- 1. Instale el tablero LP desde el dispositivo USB que vino con el transmisor de nivel o visite <http://www.mtssensors.com> para descargar la última versión.
- 2. Conecte el transmisor de nivel al convertidor de RS485 a USB, conecte 24 VCC al transmisor de nivel, y conecte el convertidor de RS485 a USB a la PC. A continuación, un ejemplo de configuración.

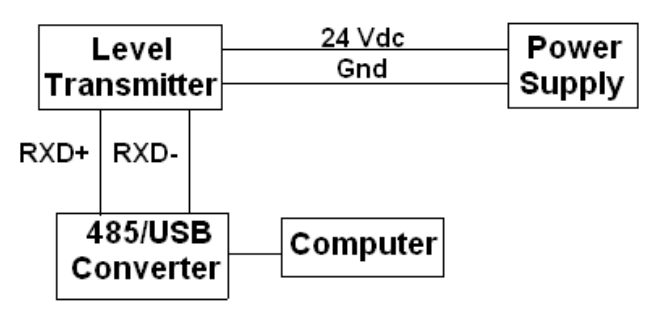

*Fig. 5: Ejemplo de configuración*

- 3. Abra el tablero LP y seleccione el protocolo DDA del menú desplegable.
- 4. Seleccione el puerto COM. El software mostrará los puertos COM activos. Asegúrese de que el convertidor esté conectado antes de iniciar el tablero de LP o no se mostrará el puerto COM.
- 5. La dirección predeterminada de fábrica para los transmisores de nivel es 192. Seleccione la dirección 192. Si no conoce la dirección, puede usar la función de búsqueda en la parte inferior del rango de dirección o del menú de pantalla.

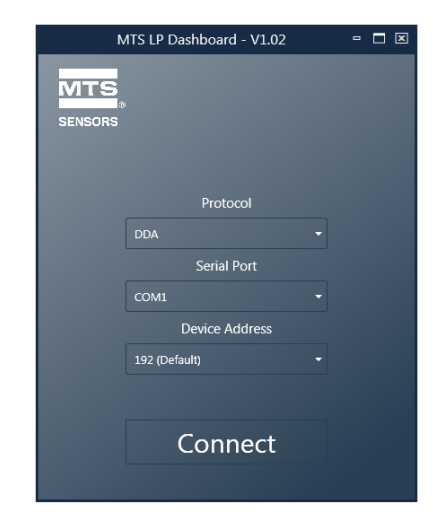

# *Fig.6: Pantalla inicial*

# **14.2 Pantalla de inicio**

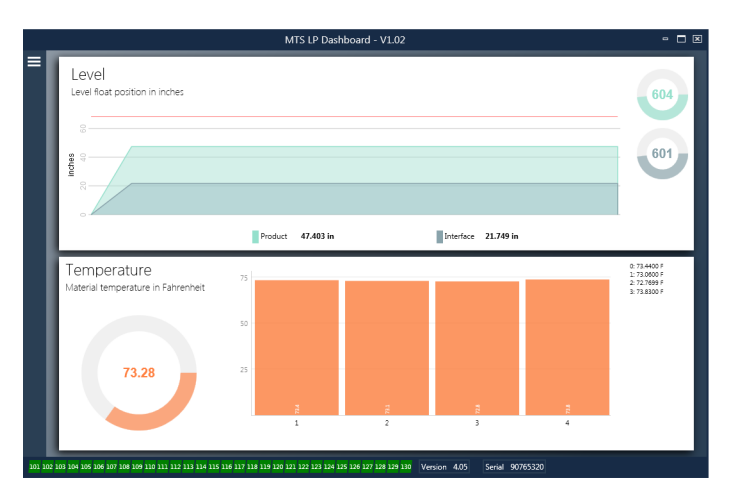

*Fig. 7: Pantalla de inicio* 

La pantalla de inicio del tablero LP se verá diferente si se ha ordenado la temperatura. Si el transmisor de nivel incluye medición de temperatura, la Pantalla de inicio aparece como se muestra. Si el transmisor de nivel no incluye medición de temperatura, la Pantalla de inicio no mostrará el panel inferior para la temperatura. Para acceder a la Pantalla de inicio presione las tres barras blancas en la parte superior izquierda.

El panel de nivel en la parte superior muestra la medida de nivel para el nivel del Producto y el nivel de la Interfaz. Si se selecciona el flotador del producto únicamente, se muestra solo el flotador del producto. Los números en negrita representan el nivel numérico y el gráfico es un lapso de tiempo de la representación gráfica de los números. La línea roja marca el nivel máximo aproximado basándose en la longitud de orden del transmisor de nivel. Los números a la derecha del panel de nivel indican el Nivel de activación para el flotador del producto en la parte superior y para el flotador de la interfaz en la parte inferior. Esto indica una representación de cuán fuerte es la señal de retorno que experimenta el transmisor de nivel.

El panel de temperatura solo se mostrará si se ordenó y activó la medición de temperatura. El lado izquierdo muestra el valor numérico de la temperatura promedio de todos los sensores de temperatura debajo del nivel del producto. El gráfico de barras en el medio del panel muestra cada punto de medición de temperatura individual. La temperatura 1 siempre es la temperatura más baja cercana al fondo del tubo o manguera.

# <span id="page-20-0"></span> **14.2 Pantalla de inicio (cont.)**

En la parte inferior del menú principal se pueden encontrar los códigos de falla de la sección 8 en formato visual. El verde indica que no hay fallas y el rojo indica que sí las hay. A continuación, encontrará en la parte central la versión del firmware seguida por el número de serie.

# **14.3 Configuración**

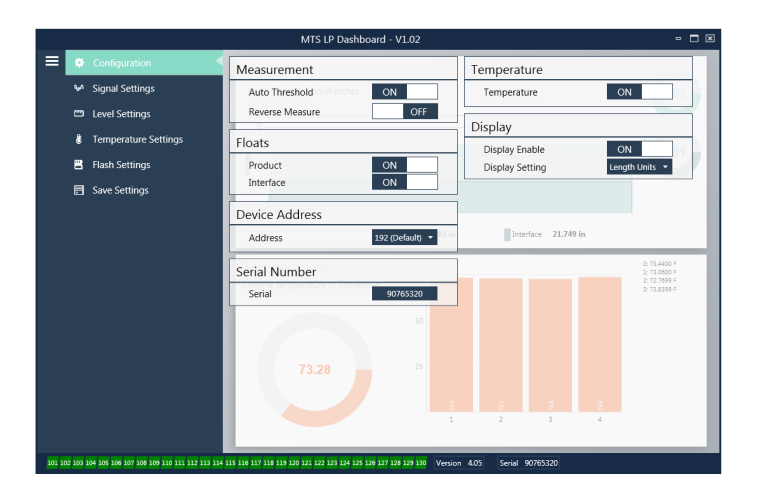

# *Fig. 8: Configuración*

La pestaña de configuración permite que el transmisor de nivel se configure para la aplicación específica.

# **Configuración de fábrica:**

**Umbral automático:** La configuración predeterminada en SÍ y no debe desactivarse. Esta función permite que la unidad regule automáticamente el umbral de desempeño óptimo.

**Flotador del producto:** Configuración predeterminada en SÍ para todas las aplicaciones.

**Flotador de la interfaz:** Configuración predeterminada en SÍ si se piden 2 bucles. Configuración predeterminada en NO si se pide 1 bucle. Si la cantidad de flotadores activados es distinta de la cantidad de flotadores que se encuentran en el transmisor de nivel, el transmisor de nivel entrará en Falla.

**Número de serie:** Número de serie asignado por MTS al momento de la fabricación. El número de serie se usa para el seguimiento y los repuestos. No cambiar.

**Temperatura:** Configuración predeterminada en NO si se pide sin temperatura. Configuración predeterminada en SÍ si se pide con temperatura. Si activa la temperatura cuando el transmisor de nivel no se pidió con temperatura, hará que la temperatura no funcione y forzará al transmisor de nivel a entrar en Falla.

**Habilitar pantalla:** Configuración preestablecida en SÍ. Se puede desactivar la visualización al cambiar a NO y al encenderlo y apagarlo.

# **Lo puede configurar el usuario:**

**Medida inversa:** Permite al usuario final cambiar la dirección en la que cuenta el transmisor de nivel de MTS. La configuración predeterminada es NO; el transmisor de nivel tomará como la punta del tubo/manguera y empezará un conteo ascendente desde la punta. El ajuste SÍ tomará como referencia el cabezal del transmisor de nivel y realizará un conteo ascendente conforme avanza hacia la punta.

**Dirección del dispositivo:** El usuario final puede configurar la dirección de Modbus. La dirección predeterminada es 247. La dirección predeterminada no debe usarse en una red.

# **14.4 Configuraciones de la señal**

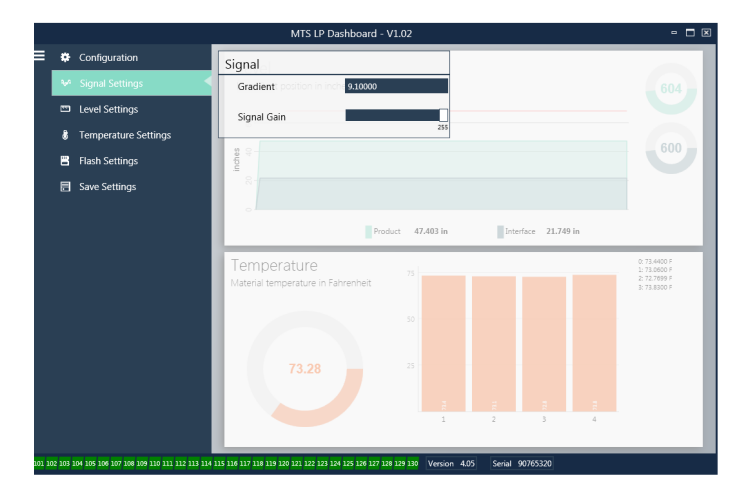

*Fig.9: Configuraciones de la señal*

#### **Configuración de fábrica:**

**Gradiente:** Es la velocidad a la que viajan las señales magnetoestrictivas por el elemento sensor. El rango típico es de 8.9 a 9.2. No cambiar a menos que se reemplace el elemento sensor. Cambiar este número afectará directamente la precisión.

**Aumento de la señal:** Es la fuerza del pulso de interrogación. MTS usa los mismos sistemas electrónicos para todas las longitudes y regula la señal según la longitud pedida. No cambiar a menos que la fábrica MTS le indique hacerlo.

# **14.5 Configuraciones de nivel**

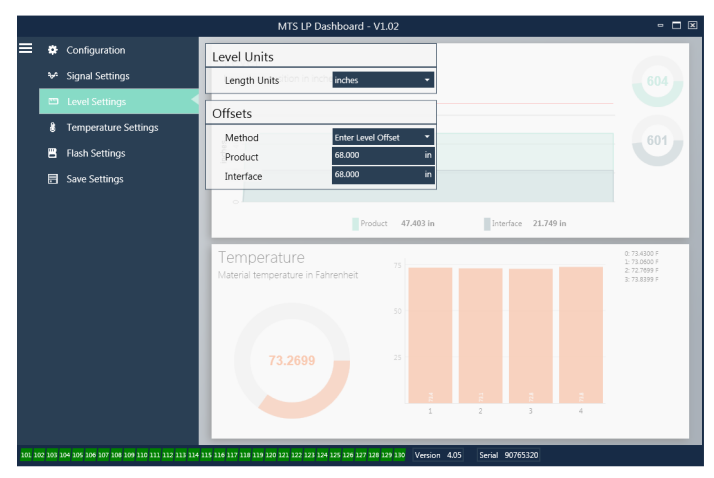

*Fig. 10: Configuraciones de nivel*

# <span id="page-21-0"></span> **14.5 Configuraciones de nivel (cont.)**

# **Configuración de fábrica:**

**Método: introducir compensación de nivel:** método de calibración que cambia directamente la compensación de la medición de nivel. La compensación es el punto de referencia cero para determinar la salida del nivel. No usar sin el asesoramiento de fábrica.

**Compensación del producto:** la longitud total del transmisor de nivel incluido en la longitud, zonas inactivas y longitud de montaje del pedido. No cambiar el método de compensación de nivel de entrada sin el asesoramiento de fábrica. La compensación cambiará después de usar Ingresar el nivel de tanque actual para el producto. La compensación del producto y la compensación de la interfaz son independientes.

**Compensación de la interfaz:** la longitud total del transmisor de nivel incluido en la longitud, zonas inactivas y longitud de montaje del pedido. No cambiar el método de compensación de nivel de entrada sin el asesoramiento de fábrica. La compensación cambiará después de usar Ingresar el nivel de tanque actual para la interfaz. La compensación del producto y la compensación de la interfaz son independientes.

# **Lo puede configurar el usuario:**

**Unidades de longitud:** la unidad de medida usada para las unidades de ingeniería. El valor predeterminado es pulgadas si se pide en pulgadas y mm si se pide en mm. Las opciones incluyen pulgadas, pies, milímetros, centímetros y metros.

**Método: Introduzca el nivel de tanque actual:** método de calibración que calibra al transmisor de nivel basándose en un punto de medición. Seleccione Introducir nivel de tanque actual del menú desplegable de Método. Diríjase a Nivel del producto e introduzca un valor de nivel de producto actual basándose en la medición manual mientras el nivel del tanque no esté cambiando. Diríjase a Nivel de la interfaz e introduzca un valor de nivel de la interfaz actual basándose en la medición manual mientras el nivel del tanque no esté cambiando. Haga clic en la casilla Actualizar en la parte inferior izquierda cuando aparezca. Ahora, el transmisor de nivel está calibrado.

# **14.6 Configuraciones de temperatura**

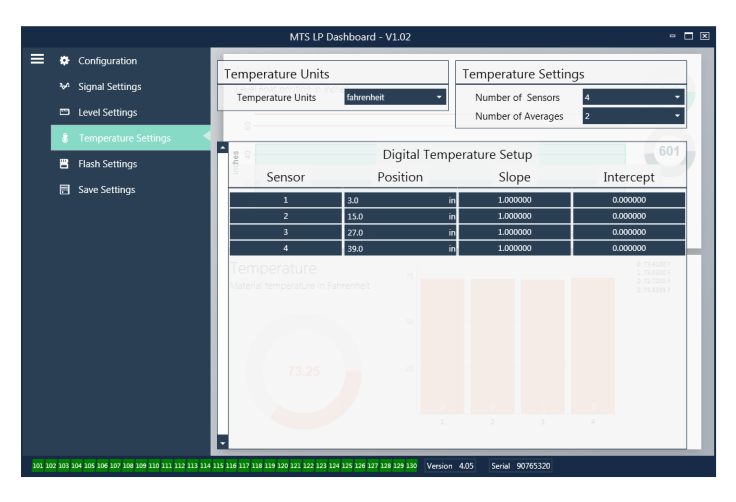

*Fig. 11: Configuraciones de temperatura*

# **Configuración de fábrica:**

**Cantidad de sensores:** Define cuántos sensores de temperatura está buscando el transmisor de nivel. La cantidad debe coincidir con la cantidad de sensores de temperatura que tiene el número de modelo.

**Cantidad de promedios:** Es la cantidad de lecturas de temperatura que se promedian junto con la salida de temperatura. Cuánto más alto es el número, mayor es la cantidad de lecturas de temperatura que se promedian. Cuánto más alto es el número, más fluida es la salida, pero también es más lenta la actualización de cambios en la temperatura del proceso.

**Posición:** Ubicación del sensor de temperatura en relación con el final del tubo.

**Pendiente:** Factor de calibración para el sensor de temperatura. La configuración predeterminada es 1.0. No cambiar a menos que se pida un nuevo elemento sensor con temperatura.

**Interceptar:** Factor de calibración para el sensor de temperatura. La configuración predeterminada es 0.0. No cambiar a menos que se pida un nuevo elemento sensor con temperatura.

# **Lo puede configurar el usuario:**

**Unidades de temperatura:** Cambie las unidades de medición para las configuraciones de temperatura. Las opciones son Fahrenheit o Celsius.

# **14.7 Configuraciones de flash**

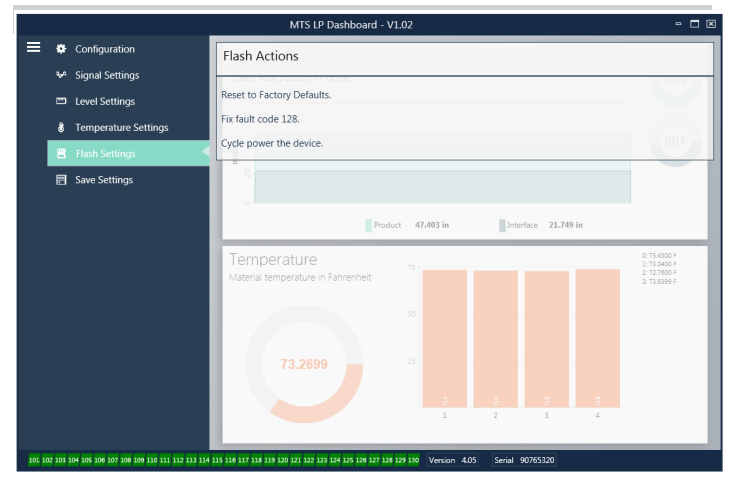

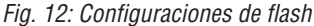

# **Lo puede configurar el usuario:**

**Restablecer valores predeterminados de fábrica:** Permite al usuario final restablecer todas las configuraciones a los valores originales que tenían al dejar la fábrica de MTS. Este método debe usarse como primer paso en la resolución de problemas. Tenga en cuenta que los puntos de configuración Cero y Alcance se restablecerán a las configuraciones de fábrica.

**Código de resolución de falla 128:** Si el código de falla 128 está rojo, haga clic en el vínculo en el tablero para eliminar la falla.

**Apagar y encender el dispositivo:** Permite al usuario final hacer que el transmisor de nivel desconecte automáticamente la corriente del transmisor de nivel, vuelva a conectarla y reinicie el dispositivo.

# <span id="page-22-0"></span>**14.8 Guardar configuraciones**

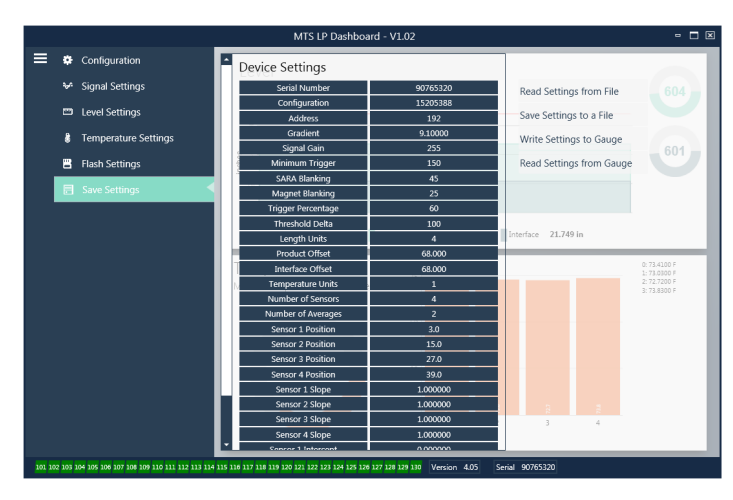

*Fig. 13: Guardar configuraciones*

# **Lo puede configurar el usuario:**

**Leer configuraciones del archivo:** Permite al usuario final cargar los parámetros de fábrica desde un archivo de respaldo al tablero de LP. Esta tarea generalmente es realizada desde un archivo de respaldo guardado o desde el archivo de respaldo que mantiene MTS.

**Escribir configuración en un archivo:** Permite al usuario final descargar un archivo de respaldo de parámetros de fábrica desde el tablero de LP a una PC. Esta tarea generalmente se realiza después Leer configuraciones desde el calibrador. Nota: espere hasta que todas las configuraciones hayan cambiado de rojo a blanco antes de escribir, ya que el cambio de color indica que las configuraciones se actualizaron.

**Escribir configuraciones en calibrador:** Permite que el usuario final programe el transmisor de nivel con los parámetros de fábrica que se muestran en el tablero de LP. Esta tarea generalmente se realiza después Leer configuraciones desde el archivo.

**Leer configuraciones desde el calibrador:** Permite que el usuario final actualice todos los parámetros de fábrica que se muestran en la pantalla. Todas las configuraciones aparecen en color rojo y luego en color blanco, a medida que se actualizan.

# **Nota:**

MTS mantiene una copia del archivo de respaldo con todos los parámetros de fábrica, ya que el transmisor de nivel se configuró originalmente después de completar pruebas y calibración en la fábrica de MTS. MTS puede proporcionar una copia del archivo de respaldo a pedido, según el número de serie del transmisor de nivel. Comuníquese con Soporte Técnico de MTS para obtener ayuda.

# **14.9 Programación de la pantalla**

El diagrama de la pantalla se muestra en la sección 6.2. La estructura del menú de pantalla se muestra en la sección 6.3. La sección 9.3 ofrece detalles sobre la programación disponible bajo las diferentes secciones de la pantalla. La contraseña de fábrica para ingresar a la pantalla es **27513**.

# **14.9.1 Datos del dispositivo**

# **Pantalla**

Permite al usuario seleccionar si la pantalla muestra unidades de longitud.

# **Unidades**

Permite al usuario cambiar las unidades de longitud o las unidades de temperatura seleccionadas.

### **Dirección**

Permite al usuario cambiar la dirección del transmisor de nivel. La dirección predeterminada es 192.

# **Intensidad de la señal**

Permite al usuario ver la intensidad de la señal de retorno del flotador del producto (Niv Disp Prod), el flotador de la interfaz (Niv Disp Int). Si el flotador de la interfaz no está activo, no se puede ver ninguna señal.

#### **14.9.2 Calibrar**

# **Nivel del producto**

Permite al usuario cambiar el nivel en unidades de ingeniería para la calibración. El usuario debe usar la selección de nivel actual e introducir la posición actual del flotador. Se aconseja al usuario no usar la función de compensación sin ayuda de Soporte Técnico.

# **Nivel de la interfaz**

Permite al usuario cambiar el nivel en unidades de ingeniería para la calibración. El usuario debe usar la selección de nivel actual e introducir la posición actual del flotador. Se aconseja al usuario no usar la función de compensación sin ayuda de Soporte Técnico.

# **14.9.3 Fábrica**

# **Configuraciones**

Sección del menú que contiene los parámetros de fábrica. No modifique estos parámetros sin antes hablar con Soporte Técnico.

# **Gradiente**

Gradiente es un factor de calibración único para cada transmisor. Los valores típicos se encuentran entre 8.9 y 9.2 µs/in.

# **Número de serie**

El número de serie es el identificador único de MTS para la unidad y no debe cambiarse. El número de serie se usa para el seguir y determinar los repuestos.

# **Obturación de SARA**

Distancia de obturación inicial desde la cabeza del transmisor de nivel. No cambiar.

# **Obturación del magneto**

Distancia de obturación entre los dos flotadores. No cambiar.

# **14.9.3 Fábrica (cont.)**

# **Ganancia**

Medición de la longitud de una señal de interrogación. No cambiar sin Soporte Técnico.

# **Nivel Disp Mín**

Nivel del umbral para que la señal de retorno califique como señal válida y no como ruido.

# **Configuración de temperatura.**

Permite al usuario activar o desactivar la medición de temperatura. Activarla no hará que la temperatura funcione si no se pidió ninguna medición de temperatura.

# **N.º de temp**

Cambie la cantidad de puntos de temperatura que busca el transmisor de nivel. Cambiar este número no cambia el número de puntos de medición de temperatura que se pidieron o si se pidieron o no puntos de temperatura.

# **Configuración de flotadores**

Permite al usuario activar o desactivar el flotador del producto y el flotador de la interfaz. El primer flotador medido por el sistema electrónico se usará como el flotador del producto. Si el flotador de la interfaz se activa y no hay un segundo flotador, ambos bucles entrarán en alarma.

# **Umbral automático**

No deshabilitar.

# **Restablecer valores de fábrica**

Permite al usuario restablecer las configuraciones de fábrica originales de los sistemas electrónicos. Esto se debe usar para que el sistema electrónico vuelva a un estado correcto conocido en la resolución de problemas.

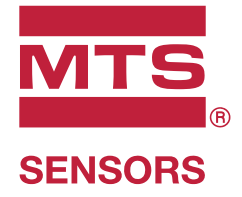

**ISO 9001** 

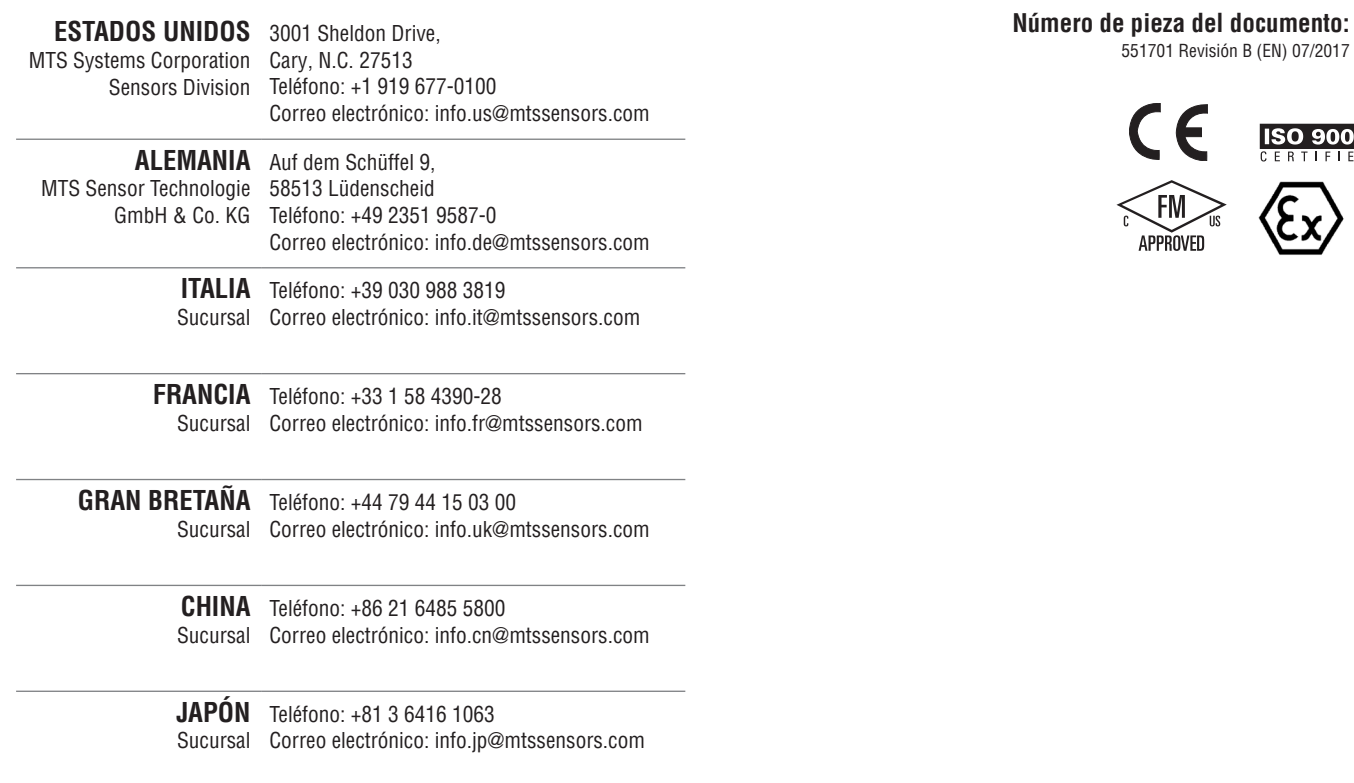

# **www.mtssensors.com**

MTS, Temposonics y Level Plus son marcas registradas de MTS Systems Corporation en los Estados Unidos; MTS SENSORS y el logotipo de MTS SENSORS son marcas registradas de MTS Systems Corporation dentro de los Estados Unidos. Estas marcas comerciales pueden estar protegidas en otros países. Las demás marcas comerciales son propiedad de sus respectivos dueños. Copyright © 2019 MTS Systems Corporation. No se otorgan licencias de ningún derecho de propiedad intelectual. MTS se reserva el derecho a cambiar la información dentro de este documento, cambiar los diseños del producto o retirar productos de la venta sin previo aviso. Los errores tipográficos o gráficos u omisiones son accidentales y están sujetos a correcciones. Visite www.mtssensors.com para conocer la información del producto más actualizada.